## **MINISTÉRIO DA DEFESA EXÉRCITO BRASILEIRO DEPARTAMENTO DE CIÊNCIA E TECNOLOGIA INSTITUTO MILITAR DE ENGENHARIA CURSO DE GRADUAÇÃO EM ENGENHARIA MECÂNICA E DE ARMAMENTO**

**BRUNO DA SILVA TAVARES**

## **PROJETO E SIMULAÇÃO EM CAD DA INTERFACE MECÂNICA DE UM RADAR DE V0 PARA VIATURAS M109**

**RIO DE JANEIRO 2023**

#### BRUNO DA SILVA TAVARES

# PROJETO E SIMULAÇÃO EM CAD DA INTERFACE MECÂNICA DE UM RADAR DE V0 PARA VIATURAS M109

Projeto de Final de Curso apresentado ao Curso de Graduação em Engenharia Mecânica e de Armamento do Instituto Militar de Engenharia, como requisito parcial para a obtenção do título de Bacharel em Engenharia Mecânica e de Armamento.

Orientador(es): Daniel Henrique Braz de Sousa, D.Sc.

Rio de Janeiro 2023

©2023 INSTITUTO MILITAR DE ENGENHARIA Praça General Tibúrcio, 80 – Praia Vermelha Rio de Janeiro – RJ CEP: 22290-270

Este exemplar é de propriedade do Instituto Militar de Engenharia, que poderá incluí-lo em base de dados, armazenar em computador, microfilmar ou adotar qualquer forma de arquivamento.

É permitida a menção, reprodução parcial ou integral e a transmissão entre bibliotecas deste trabalho, sem modificação de seu texto, em qualquer meio que esteja ou venha a ser fixado, para pesquisa acadêmica, comentários e citações, desde que sem finalidade comercial e que seja feita a referência bibliográfica completa.

Os conceitos expressos neste trabalho são de responsabilidade do(s) autor(es) e do(s) orientador(es).

da Silva Tavares, Bruno.

Projeto e simulação em CAD da interface mecânica de um radar de V0 para viaturas M109 / Bruno da Silva Tavares. – Rio de Janeiro, 2023. 40 f.

Orientador(es): Daniel Henrique Braz de Sousa.

Projeto de Final de Curso (graduação) – Instituto Militar de Engenharia, Engenharia Mecânica e de Armamento, 2023.

1. Análise de vibração aleatória. 2. Dinâmica veicular. 3. Análise por elementos finitos. 4. Análise de fadiga. i. Henrique Braz de Sousa, Daniel (orient.) ii. D.Sc.

#### **BRUNO DA SILVA TAVARES**

# Projeto e simulação em CAD da interface mecânica de um radar de V0 para viaturas M109

Projeto de Final de Curso apresentado ao Curso de Graduação em Engenharia Mecânica e de Armamento do Instituto Militar de Engenharia, como requisito parcial para a obtenção do título de Bacharel em Engenharia Mecânica e de Armamento. Orientador(es): Daniel Henrique Braz de Sousa.

Aprovada em 9 de Outubro de 2023, pela seguinte banca examinadora:

 $\overline{\mathbf{z}}$ invia Cap Daniel Henrique Braz de Sousa - D.Sc. do IME - Orientador

Maj Édio Pereira Lima Júnior - D.Sc. do IME

inn  $\rightarrow$ Cel Marcos José Ferreira Carvalho - D. Sc do IME

Rio de Janeiro 2023

## RESUMO

O presente trabalho destina-se a dar um passo inicial para a análise de viabilidade da instalação de equipamentos à parte externa da estrutura de um veículo militar, mais especificamente, o obuseiro autopropulsado M109A5+. A análise tem por objetivo obter a resposta mecânica do equipamento e de eventuais elementos de fixação deste quando submetidos a vibrações de várias fontes durante o ciclo de vida do produto, com ênfase para as oriundas da operação em terreno irregular. Para tal fim, utiliza-se a análise de vibração aleatória baseada na norma MIL-STD 810 H, na qual uma curva do tipo Power Spectrum Density (PSD) é atribuída como input para um software de elementos finitos (ANSYS). Por último, a resposta do sistema é calculada e usada para determinar a vida em fadiga dos componentes da montagem.

**Palavras-chave**: Análise de vibração aleatória. Dinâmica veicular. Análise por elementos finitos. Análise de fadiga.

# ABSTRACT

The present work aims to take an initial step towards the feasibility analysis of installing equipment on the external structure of a military vehicle, specifically the self-propelled howitzer M109A5+. The analysis aims to obtain the mechanical response of the equipment and any fastening elements when subjected to vibrations from various sources during the product's lifecycle, with a particular emphasis on vibrations originating from operations on uneven terrain. For this purpose, a random vibration analysis based on the MIL-STD 810 H standard is employed. In this method, a Power Spectrum Density (PSD) curve is used as input for finite element analysis software (ANSYS). Finally, the system's response is calculated and used to determine the fatigue life of the assembly components.

**Keywords**: Random Vibration Analysis. Vehicle dynamics. Finite Element Analysis. Fatigue Analysis.

# LISTA DE ILUSTRAÇÕES

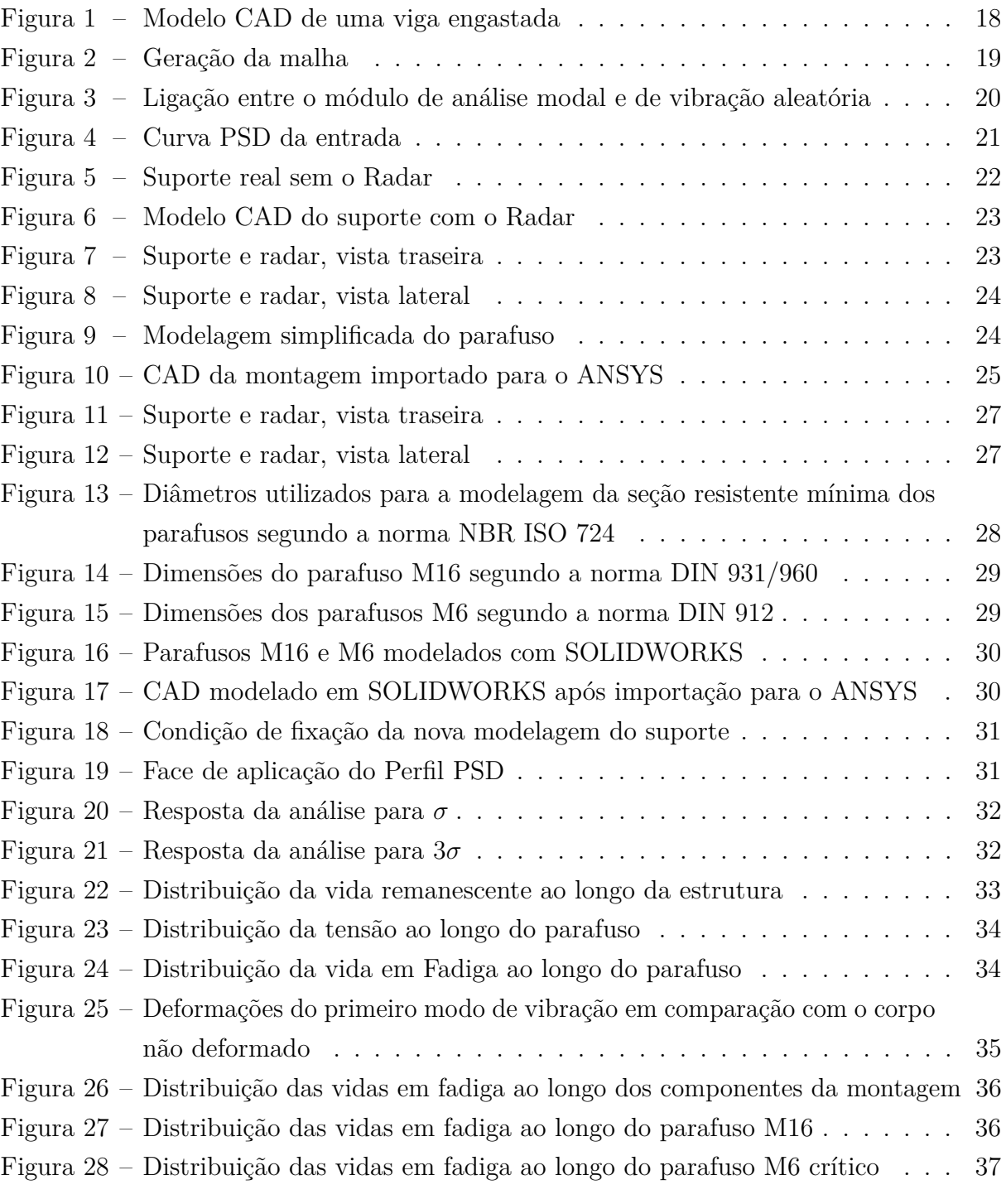

# LISTA DE TABELAS

—

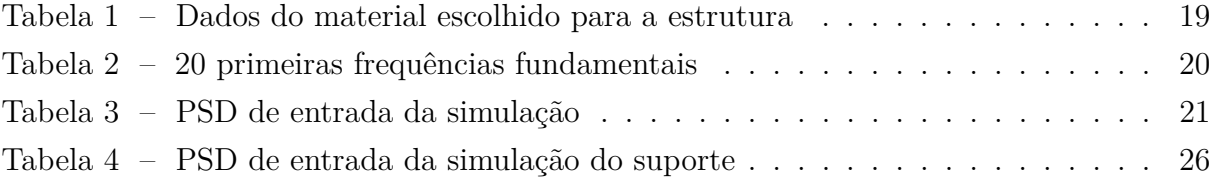

# SUMÁRIO

—

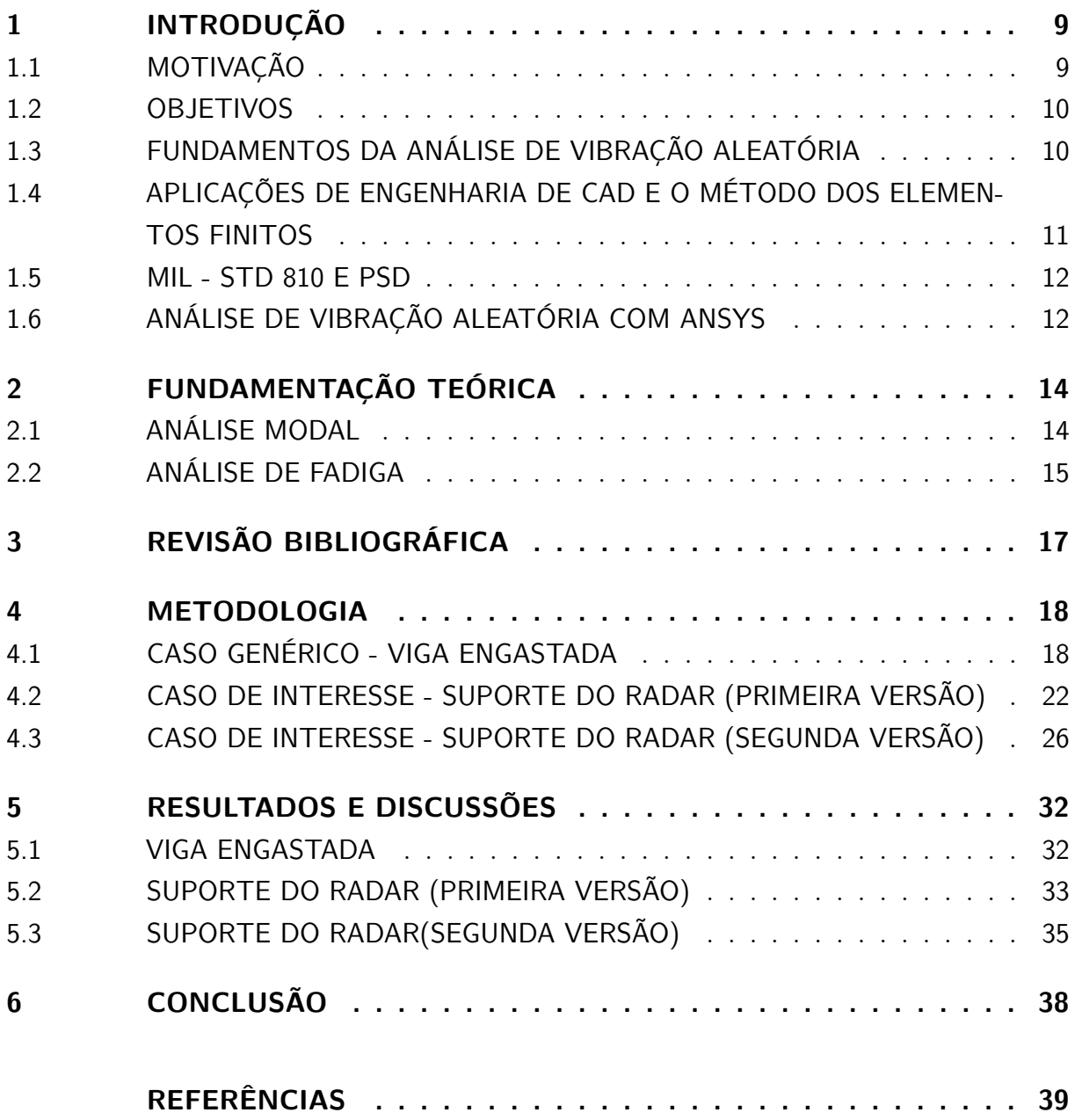

# 1 INTRODUÇÃO

### 1.1 Motivação

No ano de 2019, o Exército Brasileiro adquiriu 32 unidades Viaturas Blindadas de Combate Obuseiro Autopropulsado (VBCOAP) M109 A5+BR, de fabricação e modernizadas pela empresa BAE Systems. Tal aquisição faz parte do Subprograma Estratégico – Sistema de Artilharia de Campanha (SAC) e visa a transformação e modernização da Artilharia de Campanha. Particularmente, a modernização escolhida para ser o foco deste trabalho é a adição de um radar de velocidade de boca à viatura, o qual pretende ser usado para determinar a velocidade de boca do projétil e então auxiliar na correção do tiro seguinte.(1)

A velocidade de boca de um par armamento/munição em condições padronizadas comumente é um parâmetro possível de estimar e inclusive costuma ser um requisito de projeto. Todavia, algumas variáveis podem influenciar no valor medido da velocidade em uma condição de operação real, aos quais: variação da carga de projeção, umidade, temperatura ambiente, condições do cano e peso do projétil. Assim, nota-se a importância de se possuir a informação precisa da velocidade de boca para o cumprimento do objetivo da artilharia, que é atingir o alvo com o mínimo de disparos. (2)

No contexto da medição da velocidade de boca, existem duas formas principais: o já referido radar de velocidade, que utiliza o efeito Doppler para determinar a velocidade através da comparação entre a onda emitida pelo dispositivo e a onda refletida pelo projétil; e por meio de uma barreira de velocidade, também conhecida como dispositivo de bloqueio por zona, o qual possui dois anteparos com uma distância fixa conhecida e o aparelho mede o tempo de voo entre os anteparos, sendo possível assim a determinação da velocidade média de voo. Esse é o sistema empregado para a determinação da velocidade de boca da Viatura Blindada de Combate (VBC) Antiaérea (AAe) Gepard 1 A2, chamada particularmente de "base de medida V0".(3)

Este tipo de determinação de velocidade tem algumas vantagens, como operar corretamente independente da presença de fumaça e luz, porém a precisão da medida deixa a desejar. Com o desenvolvimento da computação e eletrônica, alguns países desenvolveram radares de velocidade avançados para a medição da velocidade de boca. As características principais destes aparelhos são: baixa sensibilidade à condições ambientes, estrutura simples, alta precisão da medida e bom desempenho em tempo real.(2) Dessa forma, os radares Doppler tem se tornado o principal método para medir a velocidade de boca de um projétil, de forma que tal modernização contribuirá com o aumento da capacidade da

Artilharia do Exército Brasileiro.

## 1.2 Objetivos

O objetivo principal é desenvolver um modelo em Computer Aided Engineering (CAD) da interface mecânica do radar de V0 com a estrutura do veículo e analisar por meio de simulações a resposta deste sob ação da vibração, descrita de forma não determinística por uma curva PSD. Através da resposta PSD devido a este input, objetiva-se obter informações também probabilísticas a respeito de tensões e deformações que surgem nos diversos pontos da estrutura, possibilitando, dessa forma, verificar se os elementos de fixação podem resistir a tais esforços visando diminuir a possibilidade de dano ao material instalado. O objetivo final é obter a vida em fadiga para os componentes da montagem. É importante destacar que a modelagem física da montagem deve ser a mais próxima possível do equipamento real para minimizar desvios de comportamento entre o modelo e a realidade. Para avaliar a viabilidade da metodologia proposta, as simulações foram realizadas para diferentes modelos do sistema.

#### 1.3 Fundamentos da análise de vibração aleatória

É dito que um sistema mecânico vibra quando as suas partes apresentam movimentos que flutuam no tempo. É comum tentar encaixar a forma destas flutuações em algum tipo de padrão ou regularidade de modo a caracterizar a vibração de uma forma mais simples. Por exemplo, um movimento harmônico simples pode ser descrito analiticamente utilizando uma curva senoidal para a vibração. Porém, em muitos casos de interesse da vida real, a vibração apresenta um comportamento mais complexo, no qual não há padrão facilmente identificável. Este tipo de vibração é frequentemente chamado de vibração aleatória.(4)

Um conceito mais profundo sobre a aleatoriedade de processos é a reprodução de um experimento gerar resultados semelhantes, sejam estes regulares ou irregulares. Se a repetição de um experimento sob as mesmas condições gera resultados semelhantes, é dito que o processo é determinístico. Se, porém, todas as condições possíveis de serem controladas são mantidas inalteradas e os resultados dos experimentos diferem entre si continuamente, o processo é chamado de aleatório. Neste caso, um único resultado do experimento não é tão representativo acerca de todo o sistema quanto uma descrição estatística de todos os possíveis resultados.(4)

Este tipo de análise é comumente utilizado em situações que os carregamentos e excitações envolvidos são de natureza não-determinística, tais quais as vibrações geradas em um veículo se movimentando em terreno acidentado ou as vibrações que se propagam

na fuselagem de uma aeronave durante o voo.(5)

Os problemas de engenharia que surgem nesta área normalmente se encaixam nas seguintes divisões:(4)

- medição das condições de um ambiente pré existente;
- projeto de um equipamento ou peça para funcionar neste ambiente;
- especificação e execução de testes para verificar se o equipamento já construído resistirá em tal ambiente;

Nas próximas seções será explicado mais detalhadamente como este roteiro foi aplicado ao trabalho desenvolvido.

# 1.4 Aplicações de Engenharia de CAD e o Método dos Elementos Finitos

A falha de uma estrutura frequentemente pode causar danos materiais e perda de vidas humanas. Por esse motivo, o projeto de estruturas de engenharia deve sempre passar por uma bateria de testes de resistência ao esforço e otimizações iterativas antes de poder ser utilizado no mundo real. Porém realizar a prototipagem e posterior otimização de centenas de modelos pode se tornar uma tarefa economicamente inviável para diversas aplicações. Para automatizar e simplificar estes testes, ferramentas computacionais CAD e de Análise por Elementos Finitos podem ser empregadas.(6)

A Análise por Elementos Finitos é um técnica do cálculo numérico que tem por objetivo resolver problemas de engenharia descritos por uma série de Equações Baseadas na Física do Fenômeno. Por exemplo, para prever o comportamento de uma ponte sob tensão, o sistema de equações necessários para a correta descrição do fenômeno pode ser conhecido, mas não pode ser facilmente resolvido para uma estrutura deste nível de complexidade. Para facilitar esta resolução, o sistema é "quebrado"em muitos pequenos elementos (elementos finitos) uni, bi ou tridimensionais, para os quais a resolução pode ser feita facilmente. A metodologia utilizada na Análise por Elementos Finitos é o Método dos Elementos Finitos, usado para computar soluções aproximadas para problemas de valores de contorno.(6)

Softwares como SOLIDWORKS e ANSYS permitem utilizar a Análise por Elementos Finitos diretamente em corpos modelados por meio de ferramentas CAD, tirando a necessidade de se modelar as equações do sistema e as condições de contorno manualmente e só então implementar a resolução computacional deste sistema.(6) Nestes softwares, a única entrada necessária é o arquivo da estrutura em CAD, as propriedades do material, o

tipo e o tamanho da malha (define o tamanho e o formato dos elementos finitos), assim como as condições de contorno e carregamento da estrutura.

Estas ferramentas tem aplicação em diversas situações de engenharia. Análise de estruturas(7), mecânica dos fluidos(8), deformação de um veículo durante uma colisão (9) e tensão sofrida pelos ossos humanos(10) são algumas situações práticas em que o método pode ser empregado. Algumas ressalvas e limitações do Método são devido à incerteza incluída tanto na discrepância entre a modelagem física e o fenômeno real quanto na variabilidade dos valores de parâmetros físicos empregados, o que pode fazer com que o Método gere resultados que se afastam da realidade. A análise pode sim ser usada para fornecer uma visão geral de como a estrutura se comporta sob a ação dos carregamentos de trabalho, enquanto economiza recursos necessários às iterações de prototipagem, mas nunca descarta a necessidade de testes em condição real.(6)

### 1.5 MIL - STD 810 e PSD

O Departamento de Defesa Americano estabelece uma série de metodologias de teste para equipamento militar através da norma MIL STD 810, que atualmente está na versão H.(11) A norma contém condições de exposição em campo e/ou laboratoriais às quais o material deve suportar dependendo da aplicação e resultados esperados para cada teste.(12) As condições de exposição à vibração definidas nesta norma são apresentadas na forma de perfis PSD (Power Spectrum Density), que apresentam a distribuição da intensidade de vibração ao longo do espectro de frequências. Tal perfil é utilizado pois permite simular de forma compacta uma série de condições de vibração que o material experimenta durante o seu ciclo de vida, seja por meio de um aparelho capaz de submeter fisicamente o equipamento, seja como entrada para um software de elementos finitos. Dessa forma, durante um espaço de tempo da ordem de horas de experimento é possível fazer com que o equipamento sofra efeitos equivalentes a anos de uso em condições severas.(11)

## 1.6 Análise de vibração aleatória com ANSYS

O software de elementos finitos do pacote ANSYS, ANSYS Workbench, possui o módulo "Random Vibration", que permite tanto a realização de Análises de vibração aleatória em peças modeladas em CAD nas próprias ferramentas de modelagem do software (Design Modeler e Space Claim) como a importação de arquivos modelados em outros softwares como SolidWorks. É pré-requisito desta análise a realização de uma análise modal da estrutura. O entrada para o software é a curva PSD, que pode ser derivada por métodos de processamento de sinais a partir do conhecimento do histórico de vibração durante um período de tempo. Na norma MIL-STD 810 H, uma série de perfis PSD conhecidos para avaliar equipamentos de emprego militar são fornecidos. Especificamente, para o caso de

<span id="page-13-0"></span>veículos terrestres com lagarta, que é o caso do M109, não é fornecida uma curva com valores numéricos, então, para os fins deste trabalho foram realizadas algumas adaptações. Para o estudo de caso inicial (viga engastada), a curva utilizada foi de um exemplo de um tutorial oficial do software ANSYS, no qual a situação era a vibração da carga armazenada dentro de um caminhão trafegando em pista acidentada.(13) Para o caso de interesse real (Suporte do radar), o perfil PSD utilizado foi o presente na tabela 514.8C - VII da MIL - STD 810 H.(11)

Após a realização da análise Modal e o input da curva PSD, o botão solve inicia a resolução do problema pelo método dos elementos finitos para as condições definidas. Vale ressaltar que o método utilizado pelo software considera que as excitações de entrada seguem uma distribuição Gaussiana, sendo possível obter a resposta para as excitações compreendidas em 1, 2 ou 3 desvios - padrão (*σ*). A interpretação dos resultados depende da correta escolha deste parâmetro. Se a tensão máxima experimentada em um ponto da estrutura limitando as excitações de entrada para  $1\sigma$  for 100 MPa, isto significa que existe uma probabilidade de 68,3% de a tensão não ultrapassar esse valor. Se for utilizado o valor de 3 *σ* nos parâmetros da simulação e a tensão máxima obtida para o mesmo ponto for 130 MPa, a probabilidade que neste ponto essa tensão não seja ultrapassada é de 99,7%, obedecendo à distribuição Gaussiana.(13)

# <span id="page-14-0"></span>2 FUNDAMENTAÇÃO TEÓRICA

#### 2.1 Análise Modal

Análise modal é o processo de determinar as características intrínsecas de um sistema na forma de frequência naturais, fatores de amortecimento e modos de vibração. Esse processo é baseado no fato de que a resposta oscilatória de um sistema linear invariante no tempo pode ser expressa como uma combinação linear de um conjunto de movimentos harmônicos simples chamados modos fundamentais de vibração. Temos que, para um sistema com *N* graus de liberdade, a equação geral de governo é(14):

$$
[M]\ddot{\mathbf{u}} + [C]\dot{\mathbf{u}} + [K]\mathbf{u} = \mathbf{f}(\mathbf{t})
$$
\n(2.1)

onde [*M*] é a matriz de massa, [*C*] é a matriz de amortecimento, [*K*] é a matriz de rigidez e *f*(*t*) é o forçamento externo sobre o sistema. As matrizes globais do sistema tem dimensão *NxN* e o forçamento externo e o vetor de deslocamentos tem dimensão *Nx*1. Para Análise Modal, consideramos o sistema livre e sem amortecimento, assim obtendo:

$$
[M]\ddot{\mathbf{u}} + [K]\mathbf{u} = 0\tag{2.2}
$$

Assumindo uma solução da forma:

$$
\mathbf{u} = \mathbf{U}e^{iwt} \tag{2.3}
$$

Tem-se que:

$$
\ddot{\mathbf{u}} = -w^2 \mathbf{U} e^{iwt} \tag{2.4}
$$

Substituindo [2.3](#page-18-0) e [2.4](#page-18-0) em [2.2](#page-18-0) e rearrumando os termos:

$$
([K] - w2[M]) \mathbf{U}e^{iwt} = \mathbf{0}
$$
 (2.5)

A única solução não trivial do sistema linear em [2.5](#page-18-0) precisa satisfazer:

$$
det\left([K] - w^2[M]\right) = \mathbf{0}
$$
\n(2.6)

A partir do que se pode determinar N valores para *w* 2 e calcular as correspondentes frequências fundamentais pela relação:

$$
f_N = \frac{2\pi}{w_N} \tag{2.7}
$$

<span id="page-15-0"></span>Utilizando tais valores de *w* encontrados novamente na Equação [2.5](#page-18-0) e resolvendo para **U**, são determinados os modos de vibração do sistema.

### 2.2 Análise de Fadiga

O fenômeno da falha por fadiga ocorre quando uma estrutura sofre uma falha estando submetida a um carregamento cíclico de intensidade média menor que a tensão de falha do material (limite de resistência ou de escoamento). Usualmente as características de fadiga de um material são dadas em termos de uma curva de tensão por número de ciclos (Stress versus Number of cycles - S-N), que apresenta a Vida em fadiga (expressa em número de ciclos) para uma dada tensão cíclica. Esta é determinada por meio de uma grande quantidade de experimentos de carregamento cíclico até a falha sob várias intensidades de tensão. A curva S-N também pode ser apresentada em termos da equação(15):

$$
N \cdot S^m = a \tag{2.8}
$$

na qual *N* é o número de ciclos até a falha e S é a intensidade de tensão do carregamento cíclico. As constantes *a* e *m* são constantes do material. Vale ressaltar que, como para um problema tridimensional a tensão é dada na forma de um tensor, é necessária a determinação anterior da tensão equivalente segundo algum critério de falha para então realizar a análise de fadiga. O software ANSYS utiliza a tensão equivalente de Von - Mises, dada pela equação (16):

$$
\sigma_{VM} = \sqrt{\frac{1}{2} \left[ (\sigma_{11} - \sigma_{22})^2 + (\sigma_{22} - \sigma_{33})^2 + (\sigma_{33} - \sigma_{11})^2 \right]}
$$
(2.9)

onde  $\sigma_{11}$ ,  $\sigma_{22}$  e  $\sigma_{33}$  são as tensões principais.

A análise de Fadiga pode ser realizada nos domínios do tempo ou da frequência. Em muitas situações, a análise no domínio da frequência é mais prática, principalmente em casos nos quais a natureza do carregamento é aleatória, como a ação do vento na pá de uma turbina eólica ou a força das ondas em uma estrutura marítima. Nestes casos, a abordagem estatística é recomendável. As metodologias para análise de fadiga no domínio da frequência são baseadas na regra de Miner para a razão de dano acumulado em fadiga, dada pela seguinte Equação (17):

$$
E[D] = \sum_{i} \frac{n_i}{N_i} \tag{2.10}
$$

<span id="page-16-0"></span>onde *E*[*D*] é o valor esperado para a razão de dano, *n<sup>i</sup>* é o número de ciclos com tensão *S<sup>i</sup>* , e *N<sup>i</sup>* é o numero de ciclos necessários para a falha com uma intensidade de tensão *S<sup>i</sup>* , extraído da curva S-N do material. Existem várias metodologias para extrair *n<sup>i</sup>* do perfil de resposta PSD de uma estrutura e então computar *E*[*D*]. No software ANSYS, é possível escolher entre três métodos, Narrowband, Steinberg e Wirsching. A metodologia escolhida foi a de Steinberg, por se adaptar melhor a um amplo espectro de frequências e por ser mais amplamente utilizada na prática.

A formulação de Steinberg assume que a distribuição de tensões de resposta segue uma distribuição Gaussiana e que apenas as tensões contidas dentro de 3*σ* contribuem para o dano. Além disso, esse método considera que 68*,* 3% dos ciclos ocorre em tensões dentro de 1*σ*, 27*,* 1% dos ciclos ocorre em tensões dentro de 2*σ* e 4*,* 3% dos ciclos ocorre em tensões dentro de 3*σ*, levando a seguinte equação (15):

$$
E[D] = E[0]T \frac{[0.683(2\sqrt{m_0})^m + 0.271(4\sqrt{m_0})^m + 0.043(6\sqrt{m_0})^m]}{a}
$$
(2.11)

em que *T* é o tempo total de exposição e *m*<sup>0</sup> e *E*<sup>0</sup> são dados pelas seguintes equações:

$$
m_n = \int_0^\infty f^n G(f) \, df \tag{2.12}
$$

$$
E[0] = \sqrt{\frac{m_2}{m_0}}
$$
\n(2.13)

sendo *f* a frequência e *G*(*f*) a tensão de resposta PSD para a frequência *f*. Os parâmetros *a* e *m* são os mesmos da equação da curva S-N do material. Outras metodologias para o cálculo do dano esperado são expostas em (18).

# 3 REVISÃO BIBLIOGRÁFICA

Muitos estudos tem buscado investigar a determinação da vida em fadiga em sistemas submetidos a carregamentos aleatórios. Como foi discutido anteriormente, os cálculos de fadiga são comumente dependentes da realização prévia de um número suficientemente grande de experimentos com carregamento cíclico até a falha, os quais permitem através de correlação e extrapolação dos dados conhecidos prever a vida em fadiga de sistemas com características semelhantes a estes experimentos.

Porém, essa abordagem pode se mostrar limitada para o uso com o método dos elementos finitos, principalmente para situações em que o carregamento é aleatório e difícil de modelar como uma combinação de oscilações harmônicas. Dessa forma, alguns estudos foram realizados de forma a realizar análises não no domínio do tempo, mas no domínio da frequência. Halfpenny(19) demonstrou como o método dos elementos finitos pode ser utilizado em conjunto com carregamentos no formato de perfis PSD para rapidamente identificar áreas críticas para dano em fadiga em estruturas. Tal avanço melhorou a detecção de áreas prioritárias para definição de planos de manutenção e prevenção de falhas estruturais.

Conforme mencionado, os métodos para cálculo de fadiga no domínio da frequência, inclusive os utilizados no pacote ANSYS, consideram que as excitações de entrada na forma de perfis PSD são normalmente distribuídos. Porém, segundo Knani(20), as distribuições observadas em sistemas reais raramente são Gaussianas, devido a presenças de nãolinearidades ou carregamentos que são intrinsecamente não-lineares (cargas de vento ou de ondas). Isto faz com que métodos Gaussianos resultem em estimativas não confiáveis da vida em fadiga para tais sistemas. Assim, foi proposta uma metodologia capaz de capturar a influência de carregamentos não-normais para a análise da vida em fadiga de componentes mecânicos submetidos a carregamentos randômicos multiaxiais.(20)

Mais recentemente, softwares do pacote ANSYS começaram a possibilitar a análise de fadiga no domínio da frequência através do módulo LS - DYNA(15). Assim tornou-se possível a utilização mais intuitiva pelo usuário, já que o software permite a integração e importação de modelos CAD de diversos formatos para alimentarem as análises subsequentes, que também possuem a vantagem de não necessitarem da programação de linhas de código. Por último, o módulo de vibração aleatória do ANSYS Mechanical foi utilizado para receber um arquivo CAD e realizar uma análise de fadiga no domínio da frequência, obtendo resultados condizentes com experimentos reais (21). No contexto exposto, percebeu-se a viabilidade de analisar a estrutura de interesse deste estudo utilizando também softwares do pacote ANSYS, tanto pela disponibilidade, quanto pelos casos bem sucedidos expostos anteriormente.

## <span id="page-18-0"></span>4 METODOLOGIA

## 4.1 Caso genérico - Viga engastada

Primeiro, foi criado o CAD da estrutura a ser analisada. Para essa etapa de análise inicial, foi utilizado apenas um modelo de viga engastada em uma extremidade e livre na outra. O objetivo da escolha dessa estrutura foi utilizar um modelo simples que não despendesse tanto tempo com modelagem de modo a testar se as análises posteriores seriam viáveis para só então, nas próximas etapas do estudo, projetar realmente os desenhos das estruturas que são o real objeto de interesse. A representação 3D da estrutura pode ser vista na Figura [1.](#page-22-0)

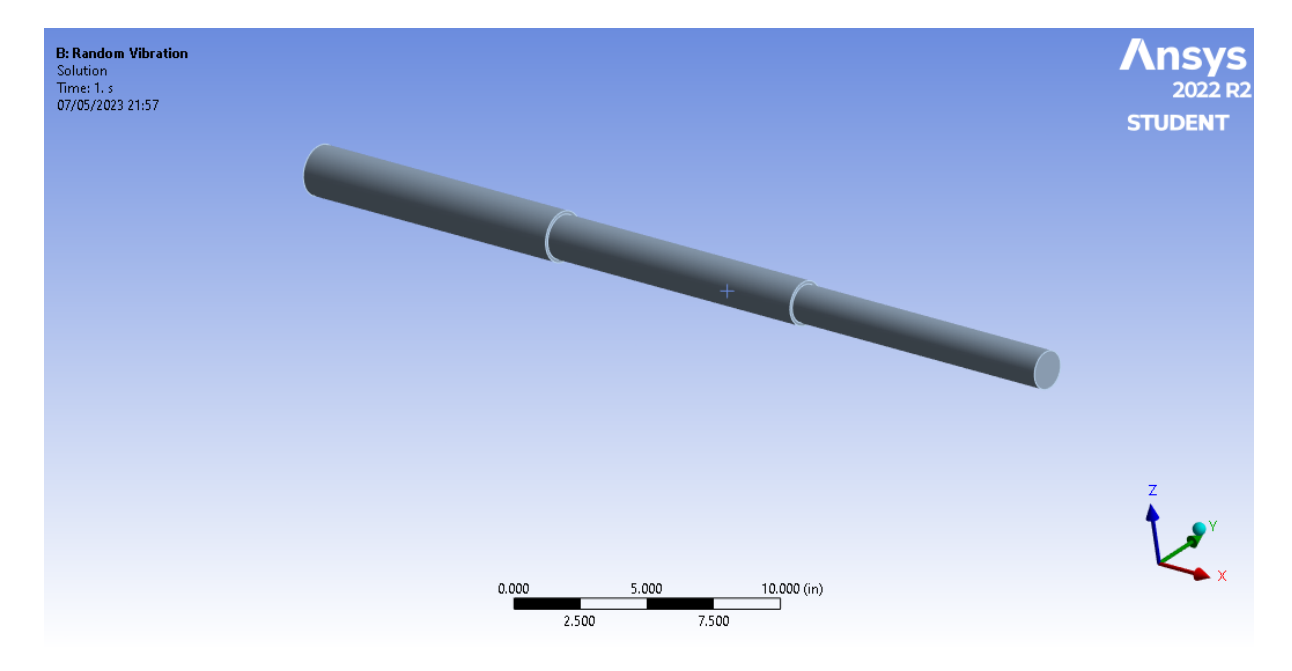

Figura 1 – Modelo CAD de uma viga engastada

<span id="page-19-0"></span>Em seguida, o material escolhido foi "Structural Steel", um tipo de aço utilizado na construção civil com boas características mecânicas e preço, além de estar disponível em diversos formatos(22). As características do material estão presentes na Tabela [1:](#page-23-0)

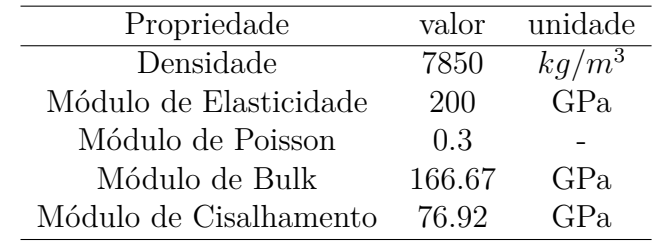

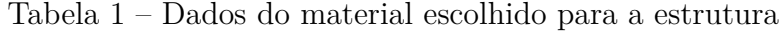

Com o material definido, foi adicionada a condição de engastamento (Fixed) à extremidade de maior diâmetro e a malha foi gerada, como visto na Figura [2](#page-23-0) :

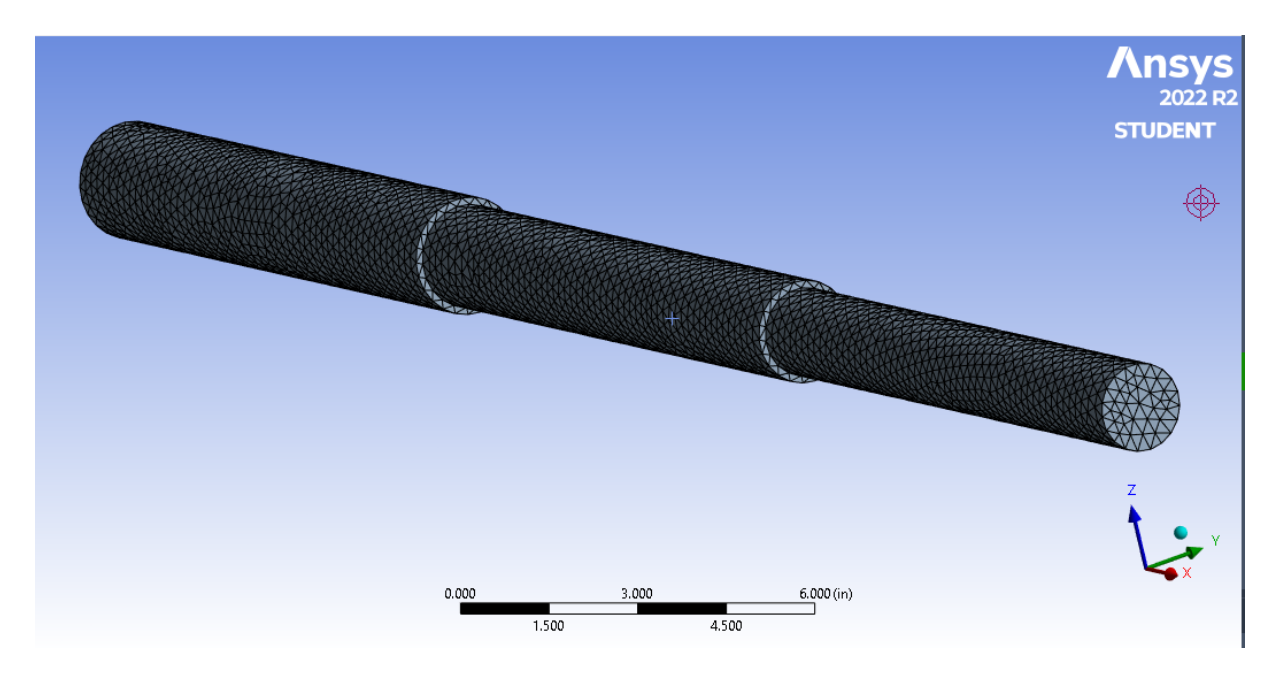

Figura 2 – Geração da malha

Assim, foi realizada a análise modal desta estrutura e foram extraídos os 20 primeiros modos de vibração, com as frequências fundamentais constando na Tabela [2:](#page-24-0)

| Frequência $(hz)$ |
|-------------------|
| 53.43             |
| 53.457            |
| 255.03            |
| 255.22            |
| 651.55            |
| 652.01            |
| 1197.7            |
| 1276.1            |
| 1276.9            |
| 1606.5            |
| 2041.8            |
| 2043.9            |
| 2714.5            |
| 2959.6            |
| 2962.1            |
| 4080.7            |
| 4082.1            |
| 4143.6            |
| 4220.9            |
| 5241.5            |
|                   |

Tabela 2 – 20 primeiras frequências fundamentais

Com a análise modal realizada, o módulo desta foi então conectado ao módulo "Random Vibration", como mostrado na Figura [3:](#page-24-0)

| File                                                         | View<br><b>Tools</b><br><b>Units</b><br><b>Extensions</b>                                       | <b>Jobs</b><br>Help      |                         |              |  |                |    |                         |   |  |
|--------------------------------------------------------------|-------------------------------------------------------------------------------------------------|--------------------------|-------------------------|--------------|--|----------------|----|-------------------------|---|--|
| ങ<br>Γ<br>F                                                  |                                                                                                 |                          |                         |              |  |                |    |                         |   |  |
| 序<br>厚<br>囻<br>A2,B2:Engineering Data<br>Project<br>$\times$ |                                                                                                 |                          |                         |              |  |                |    |                         |   |  |
|                                                              | → Reconnect <b>D</b> Refresh Project <b>→ Update Project</b><br><b>ACT Start Page</b><br>Import |                          |                         |              |  |                |    |                         |   |  |
| <b>Toolbox</b>                                               | $-4x$                                                                                           | <b>Project Schematic</b> |                         |              |  |                |    |                         |   |  |
|                                                              | Analysis Systems                                                                                |                          |                         |              |  |                |    |                         |   |  |
| $\blacksquare$                                               | Coupled Field Harmonic                                                                          |                          |                         |              |  |                |    |                         |   |  |
| 偏                                                            | Coupled Field Modal                                                                             |                          | A                       |              |  |                |    | B                       |   |  |
| <b>I</b>                                                     | Coupled Field Static                                                                            |                          | Modal                   |              |  | $\mathbf 1$    |    | <b>Random Vibration</b> |   |  |
| <b>GR</b>                                                    | <b>Coupled Field Transient</b>                                                                  |                          | <b>Engineering Data</b> |              |  |                |    | <b>Engineering Data</b> |   |  |
| D                                                            | <b>Eigenvalue Buckling</b>                                                                      | 3                        | Geometry                |              |  | 3              | Þ  | Geometry                |   |  |
| ۵                                                            | Electric                                                                                        |                          |                         |              |  |                |    |                         |   |  |
| IN.                                                          | <b>Explicit Dynamics</b>                                                                        | 4                        | Model                   | $\checkmark$ |  |                |    | Model                   | ٠ |  |
| ю,                                                           | Fluid Flow - Blow Molding (Polyflow)                                                            | 5                        | Setup                   | ✓            |  | 5              |    | Setup                   | ✓ |  |
| io.                                                          | Fluid Flow-Extrusion (Polyflow)                                                                 | 6                        | Solution                | $\checkmark$ |  | 6              |    | Solution                | ✓ |  |
| Ō.                                                           | Fluid Flow (CFX)                                                                                | $\overline{7}$           | €<br>Results            |              |  | $\overline{7}$ | e. | Results                 |   |  |
| ō                                                            | Fluid Flow (Fluent with Fluent Meshing)                                                         |                          |                         |              |  |                |    |                         |   |  |
| Ō.                                                           | Fluid Flow (Fluent)                                                                             |                          | Modal                   |              |  |                |    | <b>Random Vibration</b> |   |  |
| ko.                                                          | Fluid Flow (Polyflow)                                                                           |                          |                         |              |  |                |    |                         |   |  |
| B.                                                           | <b>Harmonic Acoustics</b>                                                                       |                          |                         |              |  |                |    |                         |   |  |
| $\overline{\sim}$                                            | Harmonic Response                                                                               |                          |                         |              |  |                |    |                         |   |  |
| $\overline{\mathbf{v}}$                                      | Hydrodynamic Diffraction                                                                        |                          |                         |              |  |                |    |                         |   |  |
| $\overline{\mathbf{r}}$                                      | Hydrodynamic Response                                                                           |                          |                         |              |  |                |    |                         |   |  |
| 0                                                            | Magnetostatic                                                                                   |                          |                         |              |  |                |    |                         |   |  |
| 怦                                                            | Modal                                                                                           |                          |                         |              |  |                |    |                         |   |  |
| <b>B</b>                                                     | Modal Acoustics                                                                                 |                          |                         |              |  |                |    |                         |   |  |
| hall                                                         | Random Vibration                                                                                |                          |                         |              |  |                |    |                         |   |  |
| hall                                                         | Response Spectrum                                                                               |                          |                         |              |  |                |    |                         |   |  |
| $\overline{\mathbf{z}}$                                      | <b>Rigid Dynamics</b>                                                                           |                          |                         |              |  |                |    |                         |   |  |

Figura 3 – Ligação entre o módulo de análise modal e de vibração aleatória

<span id="page-21-0"></span>A próxima etapa foi definir o perfil PSD de entrada citado anteriormente, mostrado na Tabela [3](#page-25-0) e na Figura [4:](#page-25-0)

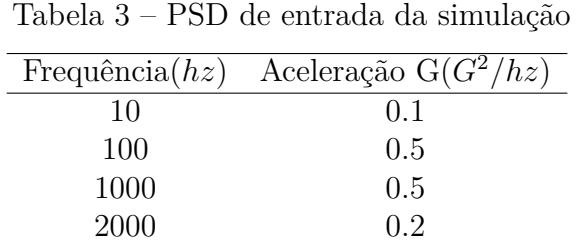

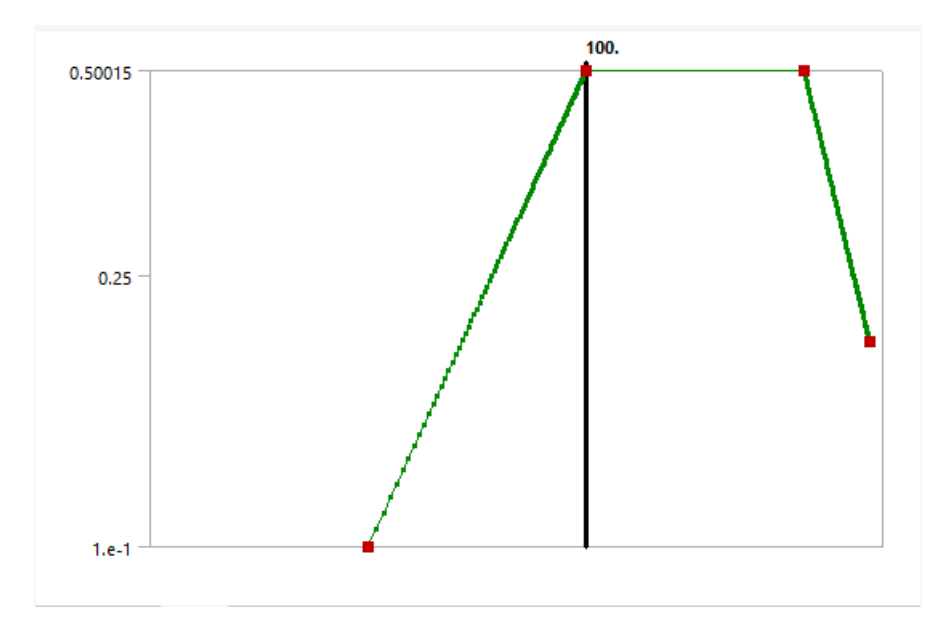

Figura 4 – Curva PSD da entrada

Por fim, a condição de contorno foi definida como "All supports"e a direção de interesse foi definida como o eixo z. Ao selecionar a opção "Solve", o problema foi resolvido e a solução foi armazenada.

# <span id="page-22-0"></span>4.2 Caso de interesse - Suporte do Radar (Primeira Versão)

O primeiro passo da análise do caso real foi a modelagem em CAD das peças que formariam a montagem utilizada. As cotas foram estimadas baseadas em fotos da estrutura real e desenhos do manual do Radar. Apenas a medidas do radar em si foram obtidas no manual do fabricante. As referidas fontes são mostradas nas Figuras [5](#page-26-0) e [6.](#page-27-0)

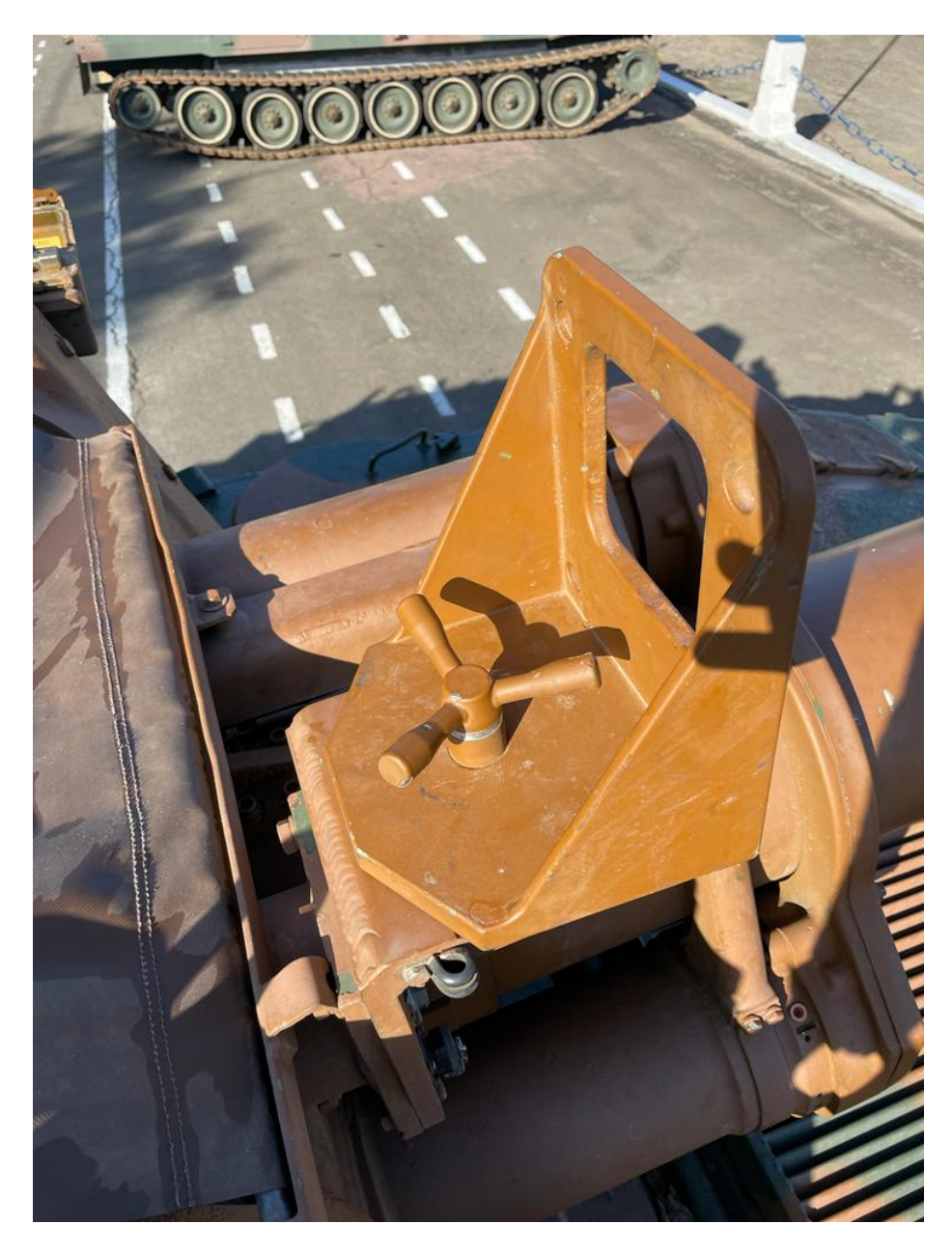

Figura 5 – Suporte real sem o Radar

<span id="page-23-0"></span>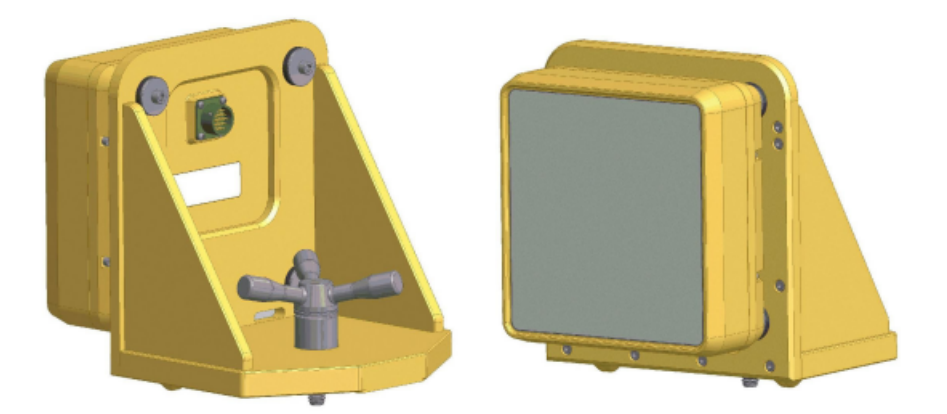

Figura 6 – Modelo CAD do suporte com o Radar

Dessa forma, foi criada uma montagem em SOLIDWORKS de forma a copiar os modelos apresentados anteriormente. A montagem pode ser vista nas Figuras [7](#page-27-0) e [8.](#page-28-0)

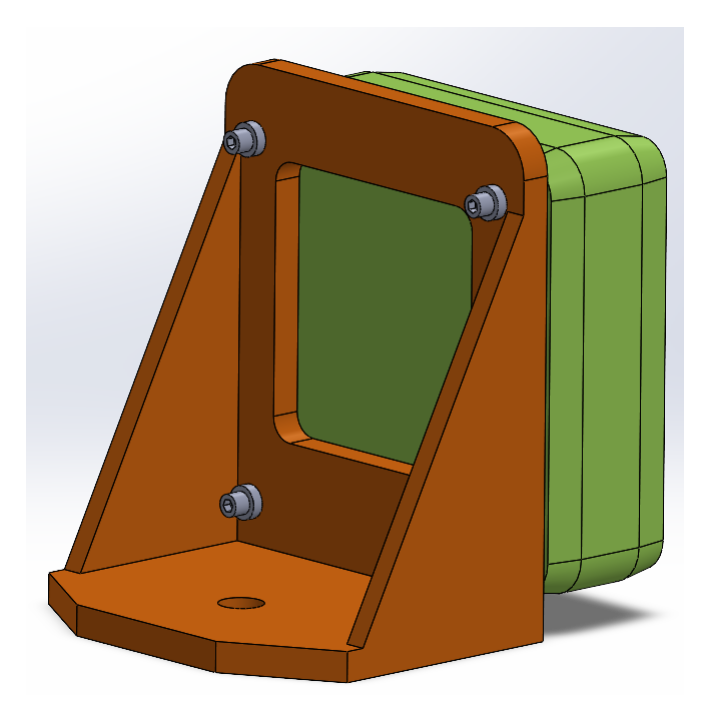

Figura 7 – Suporte e radar, vista traseira

A montagem foi constituída de 14 peças, as quais: o suporte metálico, o Radar, 4 parafusos M6 e 8 elementos semelhantes a arruelas que ficam na interface entre os parafusos e a chapa metálica.

<span id="page-24-0"></span>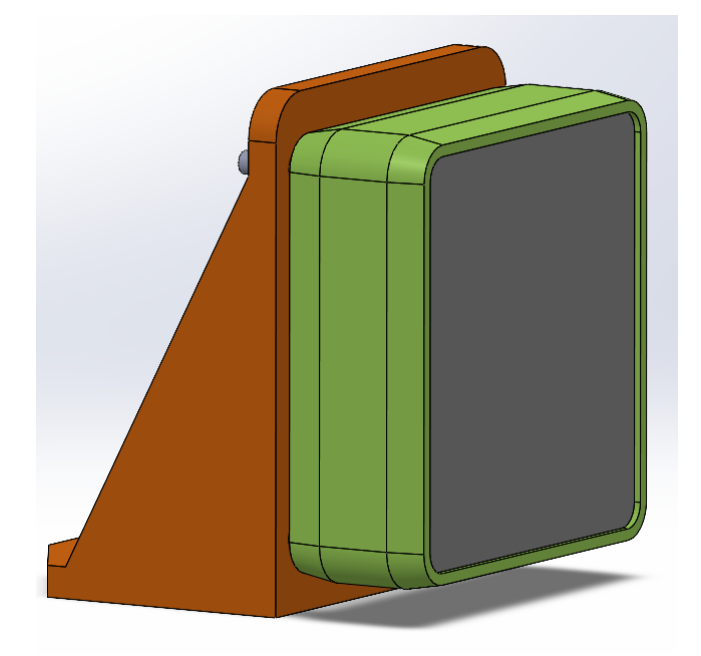

Figura 8 – Suporte e radar, vista lateral

A modelagem da interação parafuso - rosca utilizando um modelo de um parafuso real é muito custosa computacionalmente, além de ser mais complexa de executar no ANSYS. Dessa forma, optou-se por uma modelagem simplificada do parafuso, mas que consegue capturar a física do problema, como visto na Figura [9.](#page-28-0) Observa-se que em vez da modelagem da rosca do parafuso, na verdade ocorre uma variação no diâmetro com um raio na interface, para minimizar os esforços advindos do canto vivo resultante da variação de diâmetro.

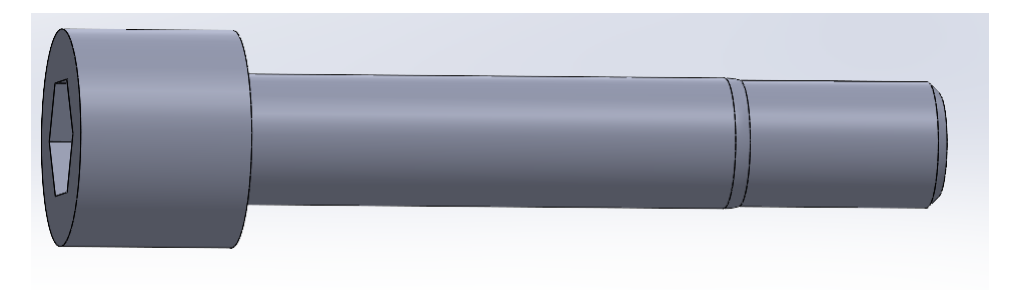

Figura 9 – Modelagem simplificada do parafuso

Terminada a modelagem CAD com SOLIDWORKS, o modelo pode ser importado para o ambiente do ANSYS WORKBENCH, como mostrado na Figura [10.](#page-29-0)

<span id="page-25-0"></span>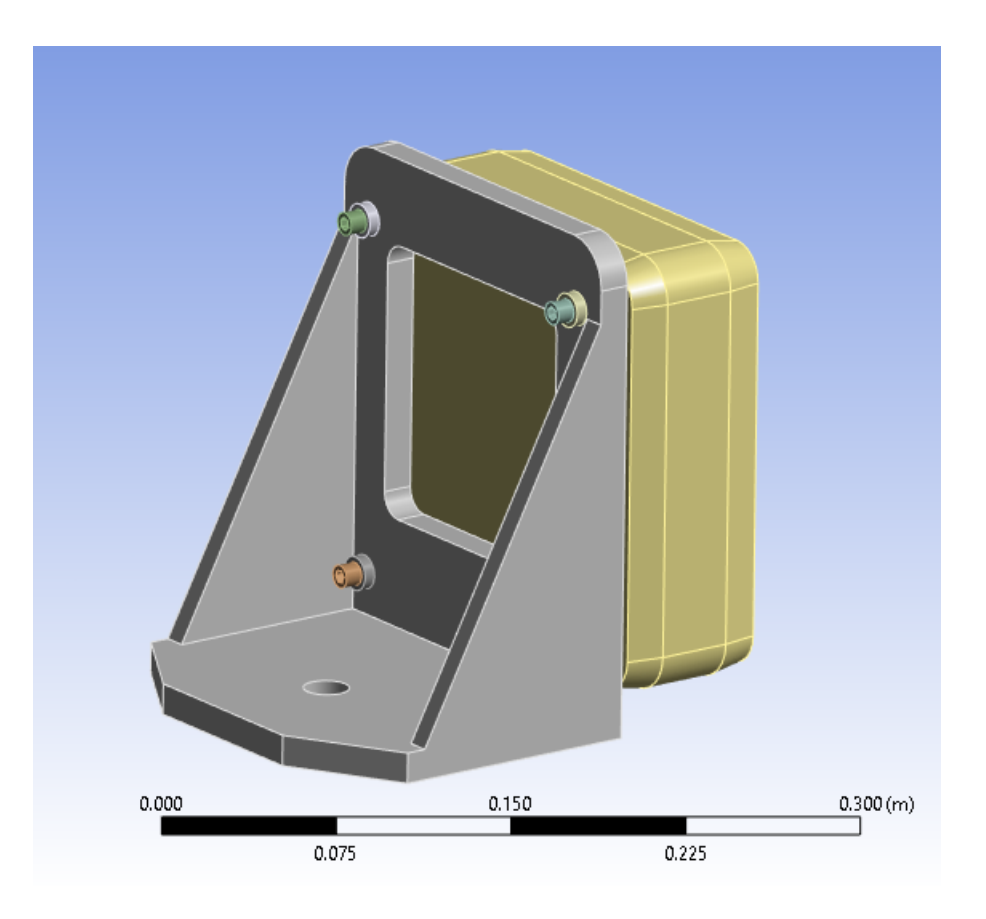

Figura 10 – CAD da montagem importado para o ANSYS

Todavia, as diversas peças da montagem não distinguem a presença uma das outras e é preciso definir as interações entre as superfícies em contato. As peças semelhantes a arruelas são definidas como fixas ao suporte metálico, concêntricas ao furo dos parafusos. A interação entre a parte rosqueada do parafuso e a rosca correspondente no radar é também fixa. Todas as outras peças também recebem condições de interação entre superfícies em contato. Terminada a definição das interações entre os corpos, a condição de contorno é definida como a face inferior do suporte fixada. Além disso, o perfil PSD mencionado anteriormente é aplicado também nessa face. Trata-se de um perfil tridimensional e que pode ser visto na Tabela [4.](#page-30-0) Vale ressaltar que o radar em si foi modelado como um corpo maciço de densidade tal que sua massa fosse de 5 kg, que é um dado conhecido. Tal modelagem simplificada foi escolhida por não se desejar extrair informações do comportamento dos componentes internos do equipamento. O material escolhido para os parafusos e para o suporte foi "Structural Steel", enquanto para os 8 elementos de junção, foi escolhido o polímero PVC. Definidas estas informações, a metodologia empregada é semelhante ao caso da viga engastada, sendo necessária a associação de uma análise modal com uma análise de vibração aleatória. Por fim, a solução pode ser calculada e os resultados gerados.

<span id="page-26-0"></span>

| <b>Vertical</b>  |                  | <b>Transverse</b> |                  | Longitudinal     |                  |
|------------------|------------------|-------------------|------------------|------------------|------------------|
| Frequency,<br>Hz | ASD,<br>$g^2/Hz$ | Frequency,<br>Hz  | ASD,<br>$g^2/Hz$ | Frequency,<br>Hz | ASD,<br>$g^2/Hz$ |
| 5                | 0.12765          | 5                 | 0.04070          | 5                | 0.01848          |
| 6                | 0.12926          | 6                 | 0.04415          | 6                | 0.02373          |
| 7                | 0.30000          | 7                 | 0.11000          | 7                | 0.05000          |
| 8                | 0.30000          | 8                 | 0.11000          | 8                | 0.05000          |
| 9                | 0.10000          | 9                 | 0.04250          | 9                | 0.02016          |
| 12               | 0.10000          | 12                | 0.04250          | 12               | 0.02016          |
| 14               | 0.15000          | 14                | 0.07400          | 14               | 0.05000          |
| 16               | 0.15000          | 16                | 0.07400          | 16               | 0.05000          |
| 19               | 0.04000          | 19                | 0.02000          | 19               | 0.01030          |
| 90               | 0.00600          | 100               | 0.00074          | 23               | 0.01030          |
| 125              | 0.00400          | 189               | 0.00130          | 25               | 0.00833          |
| 190              | 0.00400          | 350               | 0.00400          | 66               | 0.00114          |
| 211              | 0.00600          | 425               | 0.00400          | 84               | 0.00107          |
| 440              | 0.00600          | 482               | 0.00210          | 90               | 0.00167          |
| 500              | 0.00204          | 500               | 0.00142          | 165              | 0.00151          |
|                  |                  |                   |                  | 221              | 0.00333          |
|                  |                  |                   |                  | 455              | 0.00296          |
|                  |                  |                   |                  | 500              | 0.00204          |
| $rms = 2.24 g$   |                  | $rms = 1.45 g$    |                  | $rms = 1.32 g$   |                  |

Tabela 4 – PSD de entrada da simulação do suporte

# 4.3 Caso de interesse - Suporte do Radar (Segunda versão)

Nesta modelagem, também da mesma estrutura anterior, foram realizadas algumas modificações para tanto melhorar a performance computacional da simulação quanto para refletir melhor o comportamento real do sistema. A primeira modificação notável foi a montagem em si, que passou a ser composta também pela parte inferior do suporte, como pode ser visto nas Figuras [11](#page-31-0) e [12.](#page-31-0)

<span id="page-27-0"></span>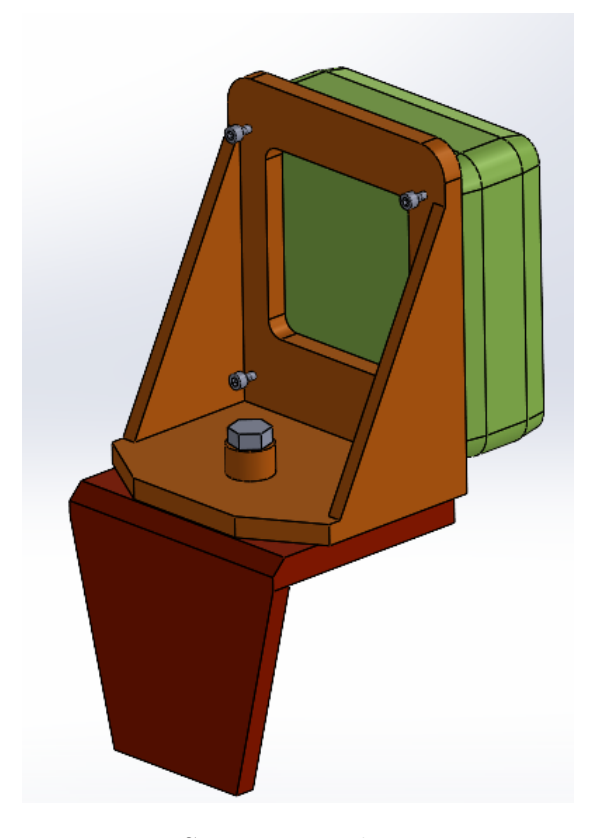

Figura 11 – Suporte e radar, vista traseira

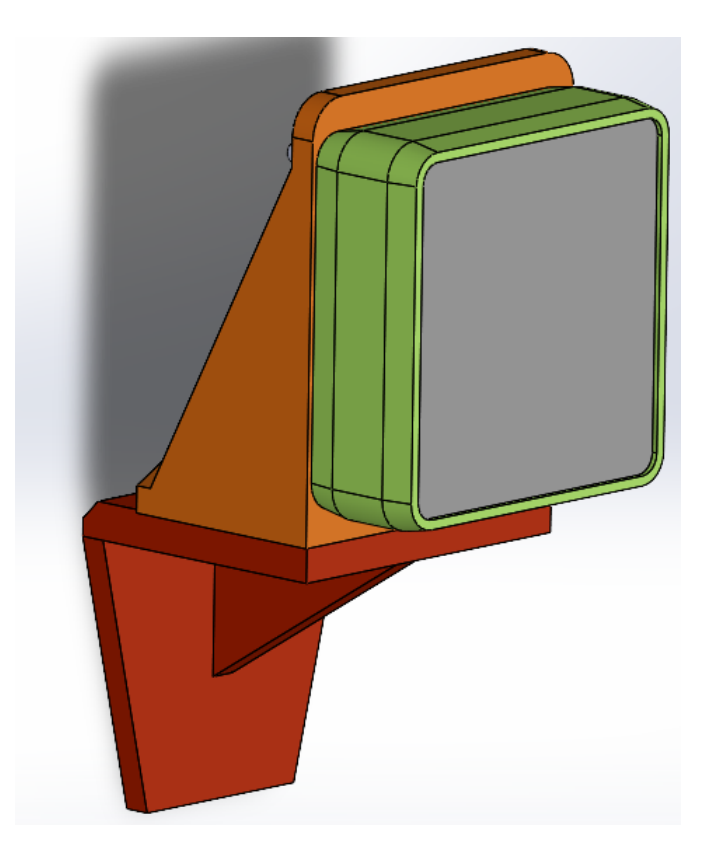

Figura 12 – Suporte e radar, vista lateral

<span id="page-28-0"></span>Além disso, os elementos de interface entre os parafusos M6 e o radar e entre os parafusos M6 e o suporte foram retirados da modelagem por agregarem complexidade adicional ao modelo, já que se tratam na prática de materiais poliméricos com comportamento não linear. Por último, foram feitas alterações na modelagem envolvendo os parafusos em si. Além de ter sido adicionado o parafuso central M16 que une as partes inferior e superior do suporte, tanto este quanto os parafusos M6 foram modelados para refletirem o pior caso possível, em que a seção resistente da parte roscada possui o menor diâmetro da rosca. As dimensões gerais dos parafusos foram definidas conforme as normas DIN 931/960 para o parafuso M16 e DIN 912 para o para os parafusos M6. Os diâmetros menores de rosca foram definidos como recomendado na norma ABNT NBR ISO 724. Detalhes das informações destas normas utilizadas na modelagem podem ser vistos nas Figuras [13,](#page-32-0) [14](#page-33-0) e [15.](#page-33-0)

| <b>Diâmetro</b><br>$nominal =$<br><b>Diâmetro</b><br>maior | Passo<br>P        | <b>Diâmetro</b><br>de flanco<br>$D_2, d_2$ | <b>Diâmetro</b><br>menor<br>$D_1, d_1$ |
|------------------------------------------------------------|-------------------|--------------------------------------------|----------------------------------------|
| D ou d                                                     |                   |                                            |                                        |
|                                                            |                   | 5,350                                      | 4,917                                  |
| 6                                                          | 0,75              | 5,513                                      | 5,188                                  |
|                                                            |                   |                                            |                                        |
|                                                            |                   |                                            |                                        |
| <b>Diâmetro</b><br>$nominal =$<br>Diâmetro<br>maior        | <b>Passo</b><br>P | <b>Diâmetro</b><br>de flanco<br>$D_2, d_2$ | <b>Diâmetro</b><br>menor<br>$D_1, d_1$ |
| D ou d                                                     |                   |                                            |                                        |
|                                                            | 2                 | 14,701                                     | 13,835                                 |
| 16                                                         | 1,5               | 15,026                                     | 14,376                                 |

Figura 13 – Diâmetros utilizados para a modelagem da seção resistente mínima dos parafusos segundo a norma NBR ISO 724

<span id="page-29-0"></span>**PARAFUSO MÁQUINA** 

## **DIN 931/960**

ISO 4014/8765

Cabeça Sextavada com Rosca Parcial - Série Métrica

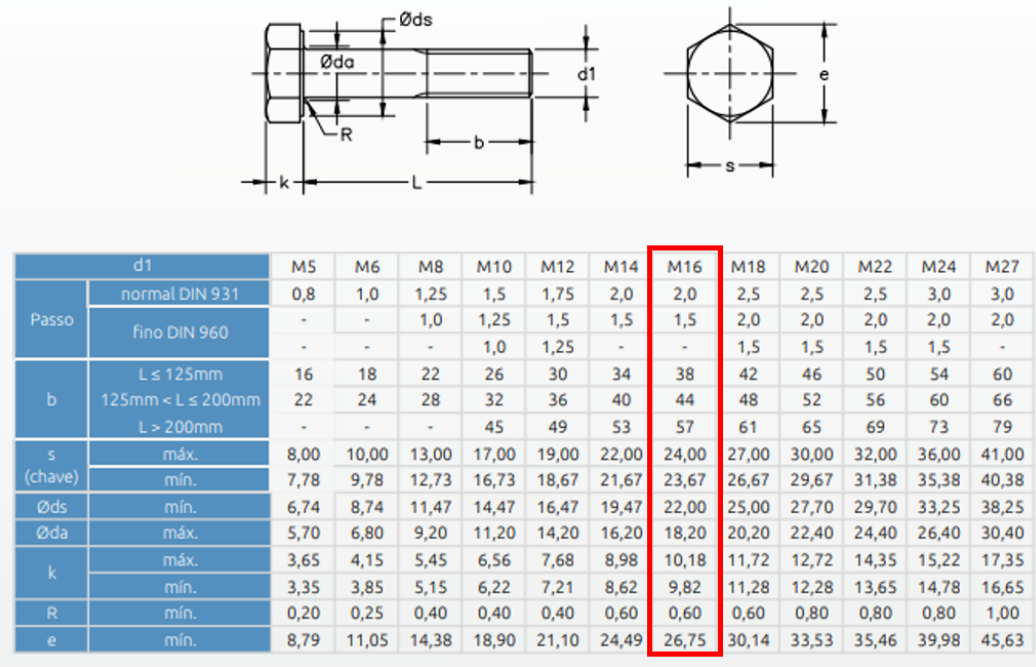

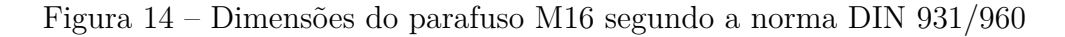

# **PARAFUSO MÁQUINA**

 $Q(A)$ 

#### **DIN 912 ISO 4762**

Cabeça Cilíndrica Sextavado Interno - Série Métrica

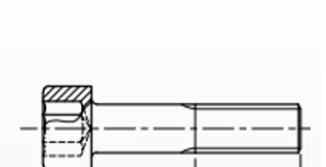

|               | d1      | M <sub>2</sub> | M2,5           | M <sub>3</sub> | M <sub>4</sub> | M5    | M6    | M8    | M10   | M12    | M14    | M16    | M18    | M20    | M22    |
|---------------|---------|----------------|----------------|----------------|----------------|-------|-------|-------|-------|--------|--------|--------|--------|--------|--------|
| Passo         | normal  | 0,4            | 0,45           | 0.5            | 0,7            | 0,8   | 1,0   | 1,25  | 1,5   | 1,75   | 2,0    | 2,0    | 2,5    | 2,5    | 2,5    |
| ь             | mín.    | 16             | 17             | 18             | 20             | 22    | 24    | 28    | 32    | 36     | 40     | 44     | 48     | 52     | 56     |
| Ødk           | máx.    | 3,98           | 4,68           | 5,68           | 7,22           | 8,72  | 10,22 | 13,27 | 16,27 | 18,27  | 21,33  | 24,33  | 27,33  | 30,33  | 33,39  |
|               | mín.    | 3,62           | 4,32           | 5,32           | 6,78           | 8,28  | 9.78  | 12.73 | 15,73 | 17,73  | 20,67  | 23,67  | 26,67  | 29,67  | 32,61  |
| Øda           | máx.    | 2,60           | 3,10           | 3,60           | 4,70           | 5,70  | 6,80  | 9,20  | 11,20 | 14,20  | 16,20  | 18,20  | 20,20  | 22,40  | 24,40  |
| Ødw           | mín.    | 3,48           | 4,18           | 5,07           | 6,53           | 8,03  | 9,38  | 12,33 | 15,33 | 17,23  | 20,17  | 23,17  | 25,87  | 28,87  | 31,81  |
|               | máx.    | 2,00           | 2,50           | 3,00           | 4,00           | 5,00  | 6,00  | 8,00  | 10,00 | 12,00  | 14,00  | 16,00  | 18,00  | 20,00  | 22,00  |
| $\mathbf k$   | mín.    | 1,86           | 2,36           | 2,86           | 3,82           | 4,82  | 5,70  | 7,64  | 9,64  | 11,57  | 13,57  | 15,57  | 17,57  | 19,48  | 21,48  |
|               | nominal | 1,5            | $\overline{c}$ | 2,5            | 3              | 4     | 5     | 6     | 8     | 10     | 12     | 14     | 14     | 17     | 17     |
| s.<br>(chave) | máx.    | 1,560          | 2,060          | 2,580          | 3,080          | 4,095 | 5.140 | 6,140 | 8,175 | 10,175 | 12,212 | 14,212 | 14,212 | 17,230 | 17,230 |
|               | mín.    | 1,520          | 2,020          | 2,520          | 3,020          | 4,020 | 5,020 | 6,020 | 8,025 | 10,025 | 12,032 | 14,032 | 14,032 | 17,050 | 17,050 |
| t             | mín.    | 1,00           | 1,10           | 1,30           | 2,00           | 2,50  | 3,00  | 4,00  | 5,00  | 6,00   | 7,00   | 8,00   | 9,00   | 10,00  | 11,00  |
| $\mathsf{R}$  | mín.    | 0,10           | 0,10           | 0,10           | 0,20           | 0,20  | 0,25  | 0,40  | 0,40  | 0,60   | 0,60   | 0,60   | 0,60   | 0.80   | 0,80   |

Figura 15 – Dimensões dos parafusos M6 segundo a norma DIN 912

<span id="page-30-0"></span>Incorporando as referidas informações a modelagem dos parafusos, o resultado foram os modelos CAD desenhados com SOLIDWORKS, mostrados na Figura [16.](#page-34-0)

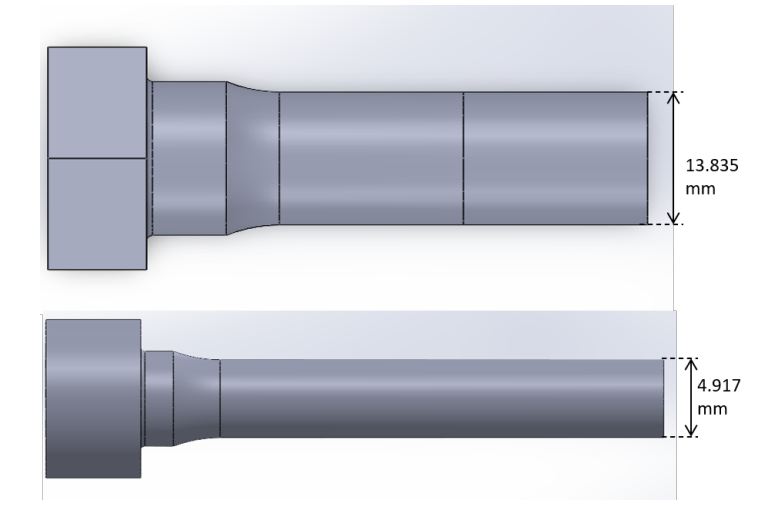

Figura 16 – Parafusos M16 e M6 modelados com SOLIDWORKS

Da mesma forma como foi feito na seção 4.2, a montagem foi então importada para o software ANSYS, como mostrado na Figura [17.](#page-34-0)

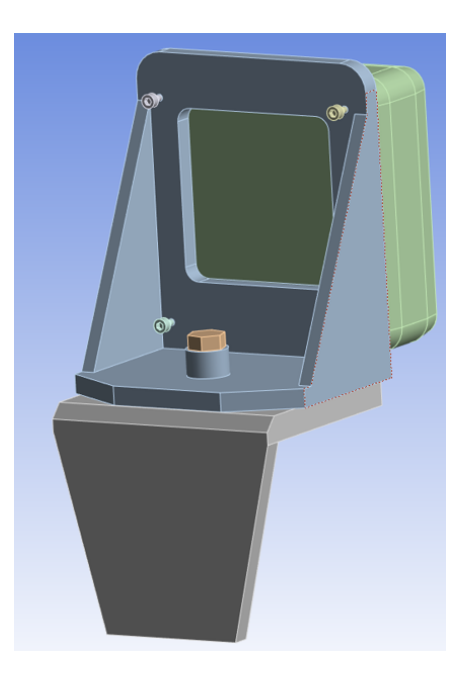

Figura 17 – CAD modelado em SOLIDWORKS após importação para o ANSYS

As condições de simulação utilizadas foram as mesmas utilizadas na seção 4.2, com o mesmo perfil PSD mostrado na Tabela 4. A única diferença foi a condição de contorno de fixação utilizada, que para a nova geometria foi na face do suporte inferior, a qual tem contato direto com o chassi do veículo. Tal característica pode ser percebida na Figura <span id="page-31-0"></span>[18.](#page-35-0) Vale ressaltar que o perfil de vibração também é aplicado nesta mesma face, como mostrado na Figura [19.](#page-35-0)

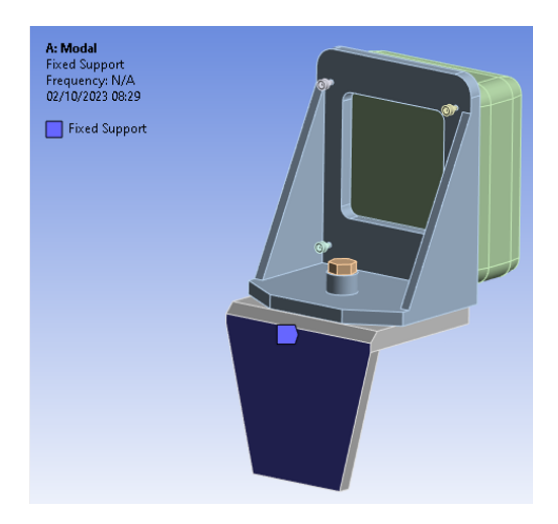

Figura 18 – Condição de fixação da nova modelagem do suporte

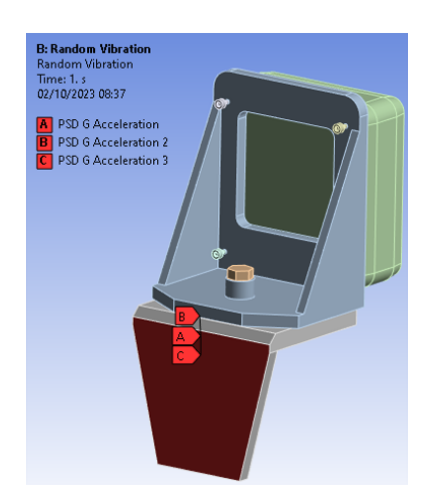

Figura 19 – Face de aplicação do Perfil PSD

É necessário frisar que a pré-tensão nos parafusos não foi incluída nesta modelagem por alguns motivos. O principal motivo é que isto aumentaria a complexidade do modelo, sendo que é possível obter conclusões satisfatórias com o modelo mais simples. Isto ocorre pois em uma junta parafusada, a pré-tensão age de forma a distribuir a tensão aplicada entre o parafuso e os outros elementos da junta, de forma que uma junta pré-tensionada possui uma resistência maior que uma junta não tensionada. Desta forma, se for possível concluir que a junta modelada de forma simplificada tem uma vida em fadiga grande o suficiente, então uma junta com pré-tensão resistiria por mais tempo, sendo portanto a modelagem simplificada uma modelagem conservadora.

# <span id="page-32-0"></span>5 RESULTADOS E DISCUSSÕES

# 5.1 Viga engastada

Primeiro, foram encontradas as tensões máximas equivalentes de Von-Mises na face engastada para  $\sigma$  e  $3\sigma$ , mostradas nas Figuras [20](#page-36-0) e [21.](#page-36-0)

| $\overline{}$ | Scope                            |                           |  |  |  |  |  |
|---------------|----------------------------------|---------------------------|--|--|--|--|--|
|               | <b>Scoping Method</b>            | <b>Geometry Selection</b> |  |  |  |  |  |
|               | Geometry                         | 1 Face                    |  |  |  |  |  |
| e l           | <b>Definition</b>                |                           |  |  |  |  |  |
|               | Type                             | <b>Equivalent Stress</b>  |  |  |  |  |  |
|               | <b>Scale Factor</b>              | 1 Sigma                   |  |  |  |  |  |
|               | <b>Probability</b>               | 68.269%                   |  |  |  |  |  |
|               | Identifier                       |                           |  |  |  |  |  |
|               | Suppressed                       | No                        |  |  |  |  |  |
| ⊟             | <b>Integration Point Results</b> |                           |  |  |  |  |  |
|               | <b>Display Option</b>            | Averaged                  |  |  |  |  |  |
| ⊟             | <b>Results</b>                   |                           |  |  |  |  |  |
|               | Minimum                          | 1230.7 psi                |  |  |  |  |  |
|               | Maximum                          | 12035 psi                 |  |  |  |  |  |
|               | Average                          | 5742.9 psi                |  |  |  |  |  |

Figura 20 – Resposta da análise para *σ*

| <b>Scope</b><br>⊟          |                                  |  |  |  |  |  |  |
|----------------------------|----------------------------------|--|--|--|--|--|--|
| <b>Scoping Method</b>      | <b>Geometry Selection</b>        |  |  |  |  |  |  |
| Geometry                   | 1 Face                           |  |  |  |  |  |  |
| <b>Definition</b><br>ΘI    |                                  |  |  |  |  |  |  |
| Type                       | <b>Equivalent Stress</b>         |  |  |  |  |  |  |
| <b>Scale Factor</b>        | 3 Sigma                          |  |  |  |  |  |  |
| <b>Probability</b>         | 99.73%                           |  |  |  |  |  |  |
| Identifier                 |                                  |  |  |  |  |  |  |
| Suppressed                 | No                               |  |  |  |  |  |  |
| $\Box$                     | <b>Integration Point Results</b> |  |  |  |  |  |  |
| <b>Display Option</b>      | Averaged                         |  |  |  |  |  |  |
| <b>Results</b><br>$\equiv$ |                                  |  |  |  |  |  |  |
| Minimum                    | 3692. psi                        |  |  |  |  |  |  |
| Maximum                    | 36104 psi                        |  |  |  |  |  |  |
| Average                    | 17229 psi                        |  |  |  |  |  |  |
| Minimum Occurs On          | Solid                            |  |  |  |  |  |  |
| Maximum Occurs On Solid    |                                  |  |  |  |  |  |  |
|                            |                                  |  |  |  |  |  |  |

Figura 21 – Resposta da análise para 3*σ*

<span id="page-33-0"></span>Pode-se interpretar estes resultados da seguinte forma. Com uma confiabilidade de aproximadamente 68*,* 3 %, a tensão equivalente de Von-Mises na face engastada estará contida no intervalo de 1230*,* 7 psi a 12035 psi. Porém, com uma confiabilidade de aproximadamente 99*,* 7 %, esta tensão estará contida entre 3692 psi e 36104 psi. Percebe-se que aumentar a confiabilidade do resultado tem como consequência obter tensões máximas mais elevadas. Aumentar ou diminuir a confiabilidade é uma decisão de engenharia que depende do grau de conservadorismo que se deseja empregar no projeto, quando se trata de entradas e resultados que não são valores determinísticos, mas distribuições.

Além disso, foi realizada uma análise de fadiga, utilizando a curva S-N nativa do software para o material selecionado e o método de Steinberg para o cálculo de fadiga. Para esta análise, foi necessário computar previamente as tensões de Von-Mises na face engastada para *σ*, 2*σ* e 3*σ*. Assim, foi utilizada a opção "Fatigue tool"para computar a vida remanescente devido a falha por fadiga, dando origem à Figura [22](#page-37-0)

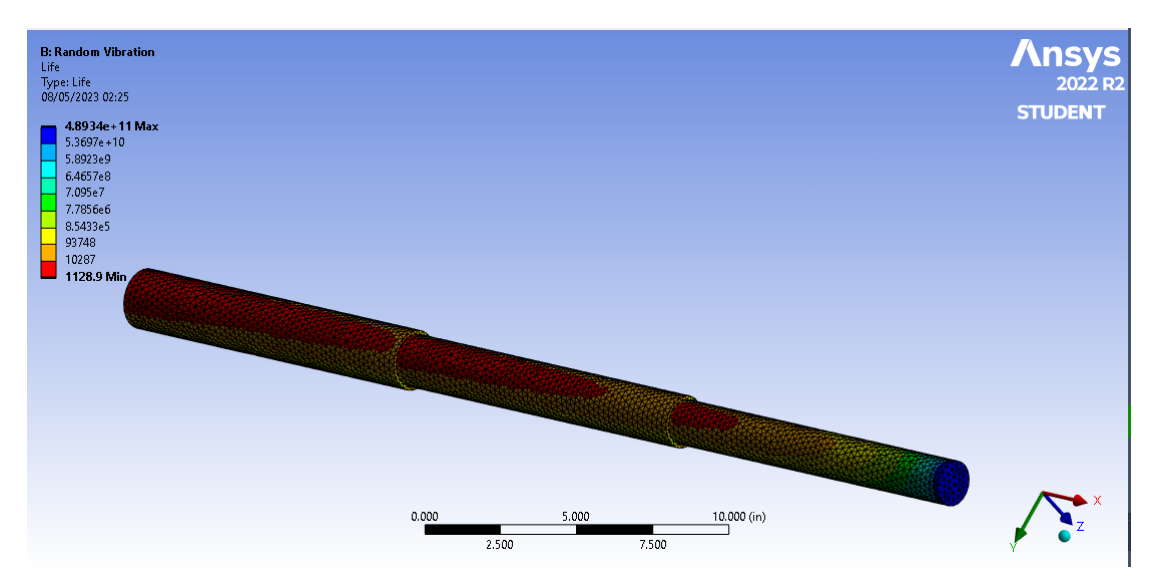

Figura 22 – Distribuição da vida remanescente ao longo da estrutura

A interpretação da figura mostrada foi a seguinte. O menor valor do índice colorido é a vida mínima devido a fadiga, que ocorre nas regiões em cor vermelha na imagem, possuindo um valor de 1128,9 segundos. Isto significa que submetida às oscilações descritas na curva PSD de entrada , a estrutura irá falhar nas regiões em vermelho, sendo estas as áreas críticas de falha. A distribuição faz sentido, por conta dos concentradores de tensão existentes nas mudanças de diâmetro, que é onde se encontram as regiões em vermelho.

## 5.2 Suporte do Radar (Primeira Versão)

O primeiro resultado de interesse foi avaliar a tensão equivalente de Von - Mises nos 4 parafusos para uma probabilidade de 3*σ*. Percebe-se então que o valor máximo de tensão ocorre para um dos parafusos inferiores, na região de entrada do orifício do radar, <span id="page-34-0"></span>como visto na Figura [23.](#page-38-0) Nota-se que o início da rosca também é um ponto de tensão elevada.

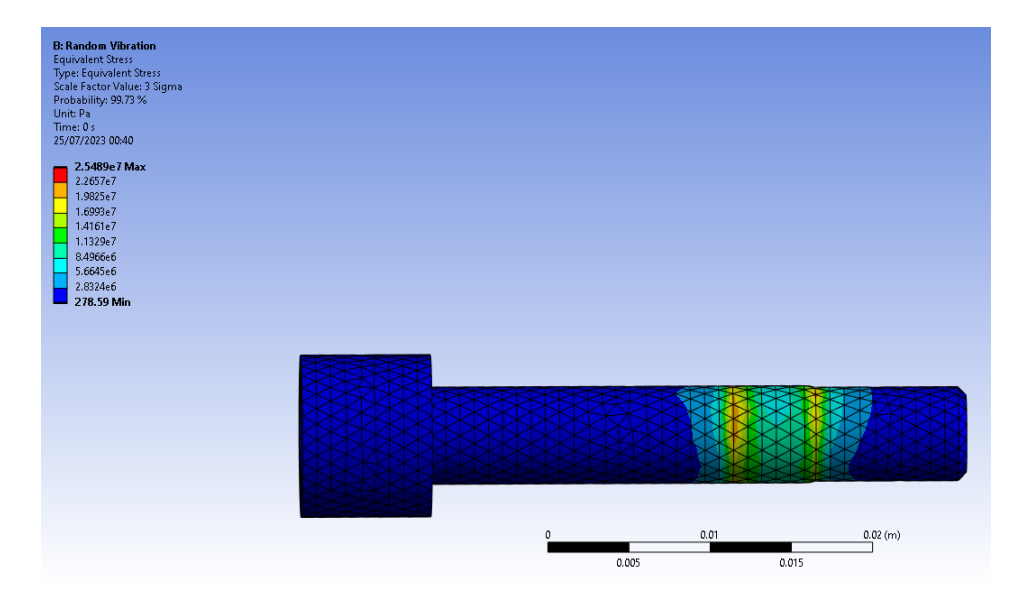

Figura 23 – Distribuição da tensão ao longo do parafuso

Em seguida, foi extraída a vida em Fadiga também dos 4 parafusos utilizando o método de Steinberg, como mostrado na Figura [24](#page-38-0) .

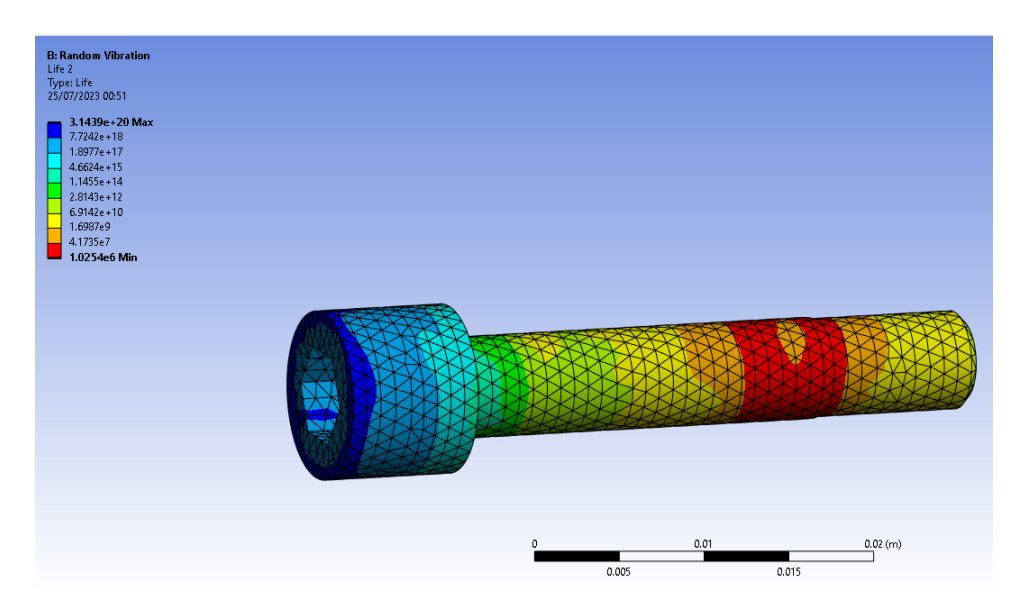

Figura 24 – Distribuição da vida em Fadiga ao longo do parafuso

Nota-se que a vida mínima ocorre na mesma região e no mesmo parafuso que apresentava as tensões de Von - Mises mais elevadas, o que é de se esperar, pois tais tensões são inputs para o cálculo da Vida em Fadiga pelo método de Steinberg. A vida mínima obtida teve o valor de 1025400 segundos, o que corresponde a aproximadamente 284 horas de serviço sob carregamento contínuo.

## <span id="page-35-0"></span>5.3 Suporte do Radar(segunda versão)

O primeiro resultado que pode ser extraído da análise realizada são os modos de vibração necessários como input para a análise com PSD posterior. Na Figura [25](#page-39-0) é possível ver o primeiro modo de vibração.

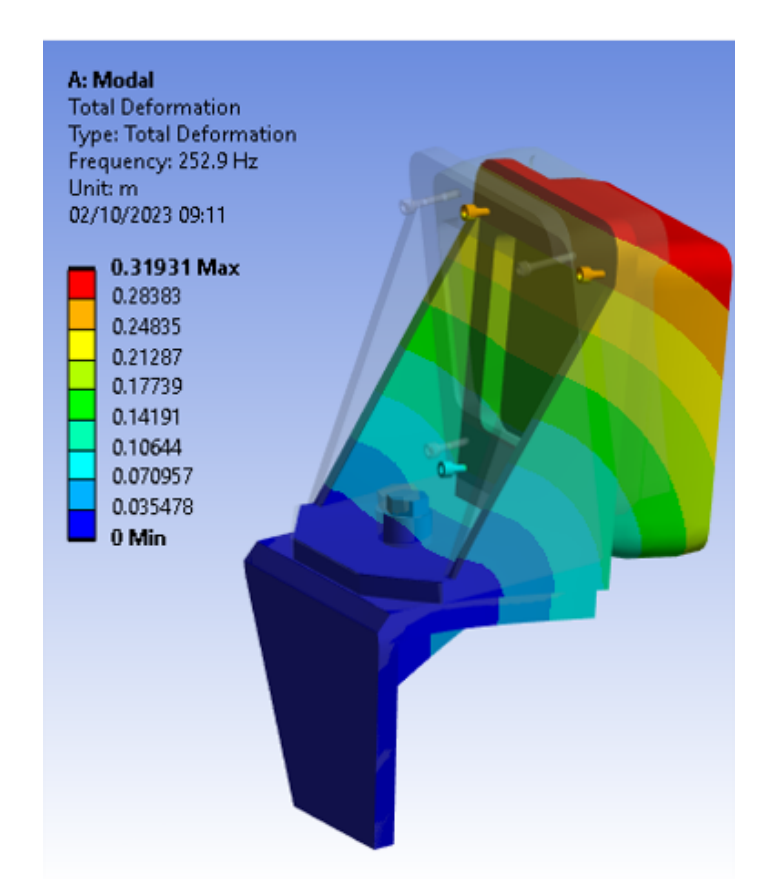

Figura 25 – Deformações do primeiro modo de vibração em comparação com o corpo não deformado

Após isso, é possível utilizar a metodologia proposta para detectar pontos de fragilidade da estrutura. Analisando a Figura [26,](#page-40-0) detecta-se que o elemento crítico da montagem é um dos parafusos M6 e que a sua vida em fadiga é de 145670 segundos, o que corresponde a aproximadamente 40 horas de carregamento contínuo. Percebe-se que nessa modelagem a vida esperada do componente crítico é significativamente menor que na modelagem anterior, mais simplificada. Isso era esperado pois a intensidade das oscilações nos parafusos aumenta com a distância de aplicação da vibração na montagem. É possível fazer uma analogia com a intensidade de vibração na ponta de uma viga engastada, que intuitivamente aumenta com o aumento do comprimento da viga. Dessa forma, com o perfil PSD aplicado na face em contato com o veículo, a intensidade da vibração aplicada aos parafusos é maior do que quando esta mesma vibração é aplicada na base da parte superior do suporte, como foi feito na seção 4.2. Outra razão para a diminuição da vida é que os parafusos foram modelados com um diâmetro resistente menor, com a medida do

<span id="page-36-0"></span>fundo de rosca, enquanto na modelagem anterior estes foram modelados com a dimensão nominal do parafuso.

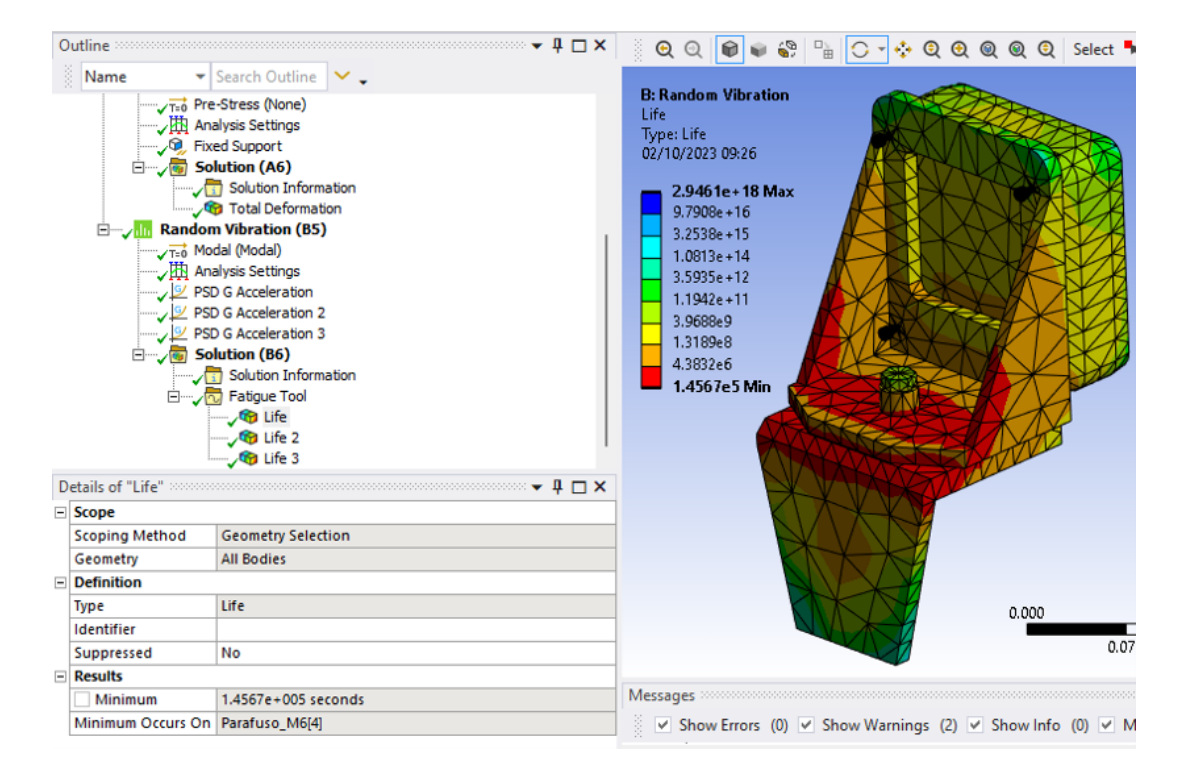

Figura 26 – Distribuição das vidas em fadiga ao longo dos componentes da montagem

Além disso, pode-se determinar as vidas em fadiga dos grupos de parafusos separadamente. A vida esperada do parafuso M16, conector das duas partes do suporte, pode ser vista na Figura [27.](#page-40-0) A vida esperada em serviço para este componente é de 1062300 segundos, aproximadamente 295 horas sob carregamento contínuo.

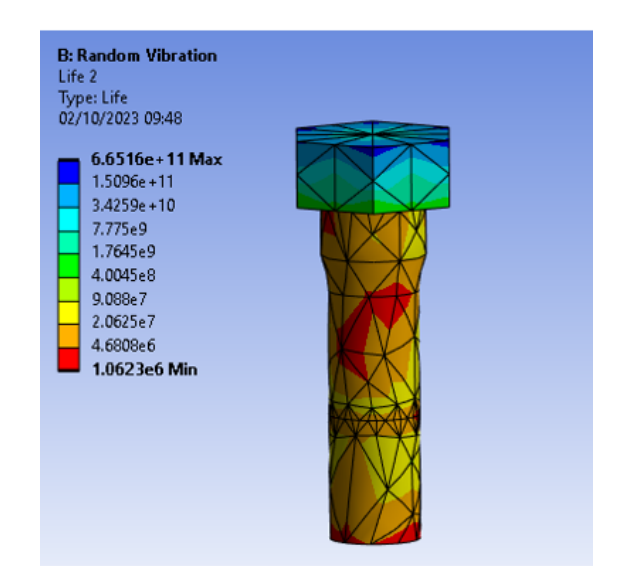

Figura 27 – Distribuição das vidas em fadiga ao longo do parafuso M16

<span id="page-37-0"></span>Por último, é determinada a vida em fadiga do parafuso M6 crítico, que já havia sido mostrada antes, mas pode ser vista a sua distribuição na Figura 28. Cabe ressaltar que o parafuso crítico é um dos dois parafusos superiores, que como havia sido exposto anteriormente, tende a sofrer oscilações maiores devido a maior distância da aplicação da vibração, o que é um resultado esperado.

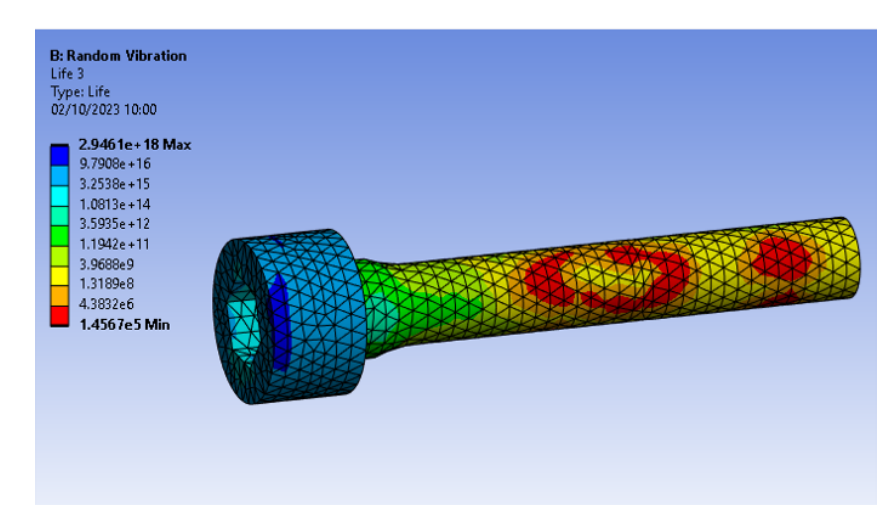

Figura 28 – Distribuição das vidas em fadiga ao longo do parafuso M6 crítico

Analisando o panorama geral dos resultados, a falha por fadiga dos elementos de fixação durante a utilização do radar instalado na viatura não é esperada. Como levantado anteriormente, todos os modelos físicos foram construídos de forma a considerar o pior caso possível de operação. Primeiro, a seção resistente dos parafusos foi considerada como menor do que é na realidade, principalmente para o parafuso que foi modelado como M16, que na prática é um parafuso de 1 polegada no sistema real. Além disso, o material "Structural Steel"é um aço com características comuns de construção. Parafusos de fixação para fins de construção mecânica normalmente são fabricados em aço ligado e tratados termicamente, de forma que sua resistência é maior do que foi considerado na modelagem. Por fim, a pré-tensão nos parafusos não foi modelada, o que aumentaria ainda a mais a resistência da junta.

Mesmo considerando todas estes fatores conservadores, a resistência de todos os elementos ficou por volta de 100 horas de operação contínua. Porém a correta interpretação deste resultado é que o equipamento resistiria durante anos de operação, já que a vibração de entrada da simulação foi extraída da norma MIL STD 810, que como citado na seção 1.5, simula em poucas horas o equivalente a anos de vibração severa. Ainda sobre a MIL STD, o perfil PSD utilizado na simulação não é exatamente o experimentado por um equipamento preso a parte externa de uma viatura com lagarta, mas o sofrido por um objeto sendo carregado em um veículo de carga, que tende a sofrer intensidades de vibração maiores. Todos estes argumentos corroboram que a operação com o radar instalado na viatura é segura e não é necessária a sua retirada durante a movimentação.

# <span id="page-38-0"></span>6 CONCLUSÃO

Através deste trabalho, primeiro foram expostos os fundamentos teóricos para realizar análises de fadiga no domínio da frequência em conjunto com o método dos elementos finitos. Após isso foram apresentados os estudos que tem sido realizados nesta área de forma a situar o trabalho e a viabilidade das metodologias propostas. Foi utilizada uma metodologia baseada na modelagem da estrutura em CAD com SOLIDWORKS e posterior análise desta com módulos do software ANSYS. Foram então realizadas simulações utilizando o Software ANSYS com duas diferentes modelagens para a estrutura de interesse.

Conclui-se que a metodologia proposta é eficaz na detecção de pontos críticos na estrutura, sendo o ponto de fragilidade identificado como o mesmo nas duas situações, mais especificamente, os parafusos M6 de fixação do suporte ao radar. Além disso, foram determinadas estimativas das vidas em fadiga de elementos críticos para as duas modelagens utilizando o método de Steinberg. A ordem de grandeza dos tempos de falha por fadiga ficou por volta de 100 horas, o que a princípio é um tempo pequeno. Porém, vale lembrar que o perfil PSD utilizado representa condições severas de operação que simulam todo o ciclo de vida de um equipamento, sendo este um teste com condições muito rigorosas de operação.

Somado a isso, tem-se que as modelagens dos parafusos desconsiderando a prétensão são conservadoras, visto que a pré-tensão é um fator importante no aumento da resistência de uma junta. Outro fator conservativo das modelagens foi considerar o diâmetro resistente dos parafusos como o menor diâmetro de rosca e um material de resistência mecânica inferior ao que normalmente é utilizado para estes elementos. Diante de todo o exposto, a operação a viatura M109 A5+BR utilizando o radar montado é segura para o equipamento e os componentes de fixação, não sendo necessária a desmontagem do radar após cada tiro para realização de uma manobra. Os resultados mostraram que mesmo com uma simulação de condições ultra-severas, o equipamento resiste por um tempo superior ao tempo provável de utilização da viatura na tropa.

Uma recomendação para trabalhos futuros seria a proposição de melhorias estruturais que visem diminuir as vibrações, sejam adição de estruturas de suporte, ou substituição dos elementos críticos por outros mais resistentes. Ainda existe a possibilidade de alterar as modelagens propostas, com o objetivo de tornar o comportamento das simulações mais próximo da realidade.

# REFERÊNCIAS

<span id="page-39-0"></span>1 DüRING, N. *M109 A5+BR: Uma nova Forma de Atuar da Artilharia do Exército Brasileiro*. 2019. 07/05/2023. Disponível em: [<https://www.defesanet.com.br/doutrina/noticia/](https://www.defesanet.com.br/doutrina/noticia/35079/m109-a5br-uma-nova-forma-de-atuar-da-artilharia-do-exercito-brasileiro/) [35079/m109-a5br-uma-nova-forma-de-atuar-da-artilharia-do-exercito-brasileiro/>.](https://www.defesanet.com.br/doutrina/noticia/35079/m109-a5br-uma-nova-forma-de-atuar-da-artilharia-do-exercito-brasileiro/)

2 HU, J.; ZHAO, Y.; QIAN, J.; SUN, D. Velocity radar applied in the research of muzzle velocity measurement and system correction method of naval gun. *Journal of Physics: Conference Series*, July 2021.

3 CARNEIRO, G. P. S. A. O emprego da viatura blindada de combate antiaÉreo gepard 1a2 nos grandes eventos: Um legado para os planejamentos de emprego da artilharia antiaÉrea em operaÇÕes de nÃo guerra. *ESCOLA DE APERFEIÇOAMENTO DE OFICIAIS*, 2017.

4 CRANDALL, S. H.; MARK, W. D. *Ch 1 - Characterization of Random Vibration*. [S.l.]: Academic Press Inc., 1963. (Random Vibration in Mechanical Systems).

5 SOLUTIONS, F. *RANDOM VIBRATION ANALYSIS*. 01/05/2023. Disponível em: [<https://fea-solutions.co.uk/random-vibration-analysis/>.](https://fea-solutions.co.uk/random-vibration-analysis/)

6 SYSTèMES, D. *What is FEA (Finite Element Analysis) in CAD?* 2019. 14/05/2023. Disponível em: [<https://blog.spatial.com/what-is-fea#:~:text=FEM%20during%20analysis%](https://blog.spatial.com/what-is-fea#:~:text=FEM%20during%20analysis%20allows%20modeling,a%20wide%20range%20of%20tasks.) [20allows%20modeling,a%20wide%20range%20of%20tasks.>](https://blog.spatial.com/what-is-fea#:~:text=FEM%20during%20analysis%20allows%20modeling,a%20wide%20range%20of%20tasks.)

7 SHAMES, I.; DYM, C. *Energy and Finite Element Methods in Structural Mechanics*. Taylor & Francis, 1985. ISBN 9780891165057. Disponível em: [<https://books.google.com.](https://books.google.com.br/books?id=1sseAQAAIAAJ) [br/books?id=1sseAQAAIAAJ>.](https://books.google.com.br/books?id=1sseAQAAIAAJ)

8 ZIENKIEWICZ, O.; TAYLOR, R.; NITHIARASU, P. *The Finite Element Method for Fluid Dynamics*. Elsevier Science, 2013. (The Finite Element Method). ISBN 9780080951379. Disponível em: [<https://books.google.com.br/books?id=](https://books.google.com.br/books?id=BTQTAAAAQBAJ) [BTQTAAAAQBAJ>.](https://books.google.com.br/books?id=BTQTAAAAQBAJ)

9 BABU, T.; PRAVEEN, D.; VENKATESWARAO, M. Crash analysis of car chassis frame using finite element method. *International Journal of Engineering Research & Technology*, v. 1, n. 8, p. 1–8, 2012.

10 PRADO, F. B.; ROSSI, A. C.; FREIRE, A. R.; CARIA, P. H. F. et al. The application of finite element analysis in the skull biomechanics and dentistry. *Indian journal of dental research*, Medknow Publications, v. 25, n. 3, p. 390, 2014.

11 MILITARY STANDARD. MIL-STD-810H: Environmental test methods and engineering guidelines. Washington, D.C: Department of Defense, 2019.

12 SST. *MIL - STD 810 Overview*. 24/07/2023. Disponível em: [<https://www.spectrumcontrol.com/globalassets/documents/products/](https://www.spectrumcontrol.com/globalassets/documents/products/secure-systems--information-assurance/sst/mil-std-810-overview-iss-5.pdf) [secure-systems--information-assurance/sst/mil-std-810-overview-iss-5.pdf>.](https://www.spectrumcontrol.com/globalassets/documents/products/secure-systems--information-assurance/sst/mil-std-810-overview-iss-5.pdf)

<span id="page-40-0"></span>13 HOW to Perform a Random Vibration Analysis — Lesson 1. 07/05/2023. Disponível em: [<https://courses.ansys.com/index.php/courses/random-vibration-analysis/lessons/](https://courses.ansys.com/index.php/courses/random-vibration-analysis/lessons/how-to-perform-random-vibration-analysis-lesson-1/) [how-to-perform-random-vibration-analysis-lesson-1/>.](https://courses.ansys.com/index.php/courses/random-vibration-analysis/lessons/how-to-perform-random-vibration-analysis-lesson-1/)

14 LENGVARSKý, P.; BOCKO, J. Theoretical basis of modal analysis. *American Journal of Mechanical Engineering*, v. 1, p. 173–179, 11 2013.

15 RINGEVAL, A.; HUANG, Y. Random vibration fatigue analysis with ls-dyna. *12th International LS-DYNA Users Conference*, v. 1, June 2012.

16 BUDYNAS, R. G.; NISBETT, K. J. *Cap 5 - Falhas resultantes de carregamento estático*. [S.l.]: McGraw-Hill Education, 2017. (Elementos de Máquinas de Shigley).

17 BUDYNAS, R. G.; NISBETT, K. J. *Cap 6 - Falha por fadiga resultante de carregamento variável*. [S.l.]: McGraw-Hill Education, 2017. (Elementos de Máquinas de Shigley).

18 RAHMAN, M.; ARIFFIN, A.; JAMALUDIN, N.; HARON, C.; BAKAR, R. A. Fatigue life prediction of two-stroke free piston engine mounting using frequency response approach. *European journal of scientific research*, v. 22, n. 4, p. 480–493, 2008.

19 HALFPENNY, A. A frequency domain approach for fatigue life estimation from finite element analysis. *Key Engineering Materials*, Trans Tech Publ, v. 167, p. 401–410, 1999.

20 KNANI, K. B.; BENASCIUTTI, D.; SIGNORINI, A.; TOVO, R. Fatigue damage assessment of a car body-in-white using a frequency-domain approach. *International Journal of Materials and Product Technology*, Inderscience Publishers, v. 30, n. 1-3, p. 172–198, 2007.

21 LIU, L. T.; LI, C. R.; RONG, S. L.; JIN, Y. G. Random vibration structure fatigue analysis based on finite element simulation. *Advanced Materials Research*, Trans Tech Publ, v. 875, p. 2078–2086, 2014.

22 SERVICES, S. F. *Structural Steel | The different types and their benefits*. 2020. 14/05/2023. Disponível em: [<https://steelfabservices.com.au/](https://steelfabservices.com.au/structural-steel-the-different-types-and-their-benefits/) [structural-steel-the-different-types-and-their-benefits/>.](https://steelfabservices.com.au/structural-steel-the-different-types-and-their-benefits/)